# Informazioni sugli aggiornamenti per la manutenzione del software IOS XR (SMU) ٦

# Sommario

Introduzione **Prerequisiti Requisiti** Componenti usati Gestione SMU Cisco Software Manager Cisco IOS XR SMU - Panoramica Tipi di SMU SMU produzione Tipi di unità di misura produzione Tipi di riavvio SMU di produzione Impatto dell'installazione SMU di produzione SMU progettazione PSIRT SMU Bridge SMU Umbrella SMU Service Pack Convenzione di denominazione SMU Scaricare le SMU da Cisco.com Download Software Center Scambio file File Leggimi SMU Criteri e criteri dell'SMU Produzione ufficiale Caratteristiche delle PMI Criteri di valutazione SMU Richieste e approvazione SMU Scenari di rifiuto SMU Timeline di consegna SMU Superfici e prerequisiti di SMU **Superfici** Superfici parziali **Prerequisiti** Mantieni traccia dei prerequisiti e delle attività di sostituzione SMU Installazione SMU Installa operazione di aggiunta Esempio di operazione di aggiunta dell'installazione - TFTP e file tar Esempio di operazione di aggiunta dell'installazione - Disco rigido: e file tar Esempio di installazione Operazione di aggiunta - Tarball e TFTP consigliati Esempio di operazione di aggiunta dell'installazione - File FTP e tar Esempio di operazione di aggiunta dell'installazione - opzione di origine Esempio di installazione Operazione di aggiunta - Tarball personalizzato dal pacchetto SMU consigliato Verifica pacchetti inattivi e SMU Installa operazione di attivazione Esempio di operazione di attivazione dell'installazione - ID operazione Esempio di operazione di attivazione dell'installazione - Nome pacchetto Esempio di operazione di attivazione dell'installazione - Più SMU con nomi di pacchetto Esempio di operazione di attivazione dell'installazione - ISSU SMU con opzione richiesta Operazione di commit dell'installazione Esempio di operazione di commit dell'installazione Messaggi di errore Utilizzo di Bootflash superiore all'80%

# Introduzione

In questo documento vengono descritti gli aggiornamenti della manutenzione software (SMU) per i router con software Cisco IOS® XR.

# **Prerequisiti**

# **Requisiti**

Cisco raccomanda la conoscenza dei seguenti argomenti:

- Software Cisco IOS XR
- Procedure di installazione e aggiornamento del software Cisco IOS XR

# Componenti usati

Il documento può essere consultato per tutte le versioni software o hardware.

Le informazioni discusse in questo documento fanno riferimento a dispositivi usati in uno specifico ambiente di emulazione. Su tutti i dispositivi menzionati nel documento la configurazione è stata ripristinata ai valori predefiniti. Se la rete è operativa, valutare attentamente eventuali conseguenze derivanti dall'uso dei comandi.

# Prodotti correlati

Questo documento può essere utilizzato anche con queste versioni hardware:

- Cisco serie 9000 Aggregation Services Router ASR 901, 9006, 9010, 9906, 9910, 9912 e 9922 Router
- Cisco Carrier Routing System (CRS-1 e CRS-3)
- $\cdot$  Cisco NCS 6000
- Cisco NCS 5000 e 5500

 $\cdot$  Cisco XRv9000

# Gestione SMU

### Cisco Software Manager

Cisco Software Manager (CSM) fornisce agli utenti consigli per Cisco IOS XR SMU e riduce lo sforzo necessario per cercare, identificare e analizzare manualmente le SMU necessarie per un dispositivo. Il modulo CSM può connettersi a più dispositivi e fornire la gestione SMU per più piattaforme e versioni di Cisco IOS XR.

CSM 3. x è un'applicazione server che può essere installata su diverse distribuzioni Linux. Tramite CSM Server gli utenti possono coordinare l'installazione di qualsiasi pacchetto software Cisco IOS XR, incluse le SMU.

Nota: per ulteriori informazioni, consultare la pagina delle informazioni di [Cisco Software](https://supportforums.cisco.com/t5/service-providers-documents/cisco-software-manager-csm-v3-3-is-now-on-cco/ta-p/3156123) [Manager v3.3.](https://supportforums.cisco.com/t5/service-providers-documents/cisco-software-manager-csm-v3-3-is-now-on-cco/ta-p/3156123)

CSM 2. x è un'applicazione Java standalone che può essere installata su sistemi Microsoft Windows, Macintosh e UNIX. Il modulo CSM supporta tutte le piattaforme Cisco con Cisco IOS XR. Il supporto al CSM 2. x è stato interrotto dopo l'introduzione del CSM 3. x.

Nota: per ulteriori informazioni, consultare la [Guida dell'utente di Cisco Software Manager](http://www.cisco.com/en/US/docs/routers/asr9000/software/smu/csmuser.html).

# Cisco IOS XR SMU - Panoramica

Una SMU è una patch software installata sul dispositivo Cisco IOS XR. Il concetto di SMU si applica a tutte le piattaforme hardware Cisco IOS XR.

Una Cisco IOS XR SMU è una correzione rapida per i punti di emergenza, adatta per velocizzare la consegna e per risolvere problemi di rete inattivi o che influiscono sui ricavi.

Quando il sistema rileva una mancanza di software (bug), Cisco è in grado di risolvere il problema nella versione base corrente di Cisco IOS XR. Si tratta di una differenza sostanziale rispetto al classico software Cisco IOS, che non è in grado di applicare un singolo rimedio nella versione corrente di base.

Una SMU è creata per singola release e per singolo componente ed è specifica della piattaforma. Ciò significa che un SMU per un router CRS non può essere installato su un router ASR 9000. Non è possibile applicare una SMU creata per il software Cisco IOS XR versione 4.2.1 a un sistema con software Cisco IOS XR versione 4.2.3. Una SMU creata per un'immagine IP non può essere utilizzata su un sistema creato per un'immagine PX.

Le SMU sono fornite solo per problemi urgenti e "showstopper". La correzione fornita dall'SMU viene quindi integrata nella successiva versione di manutenzione del software Cisco IOS XR. Cisco consiglia vivamente di effettuare l'aggiornamento alla versione di manutenzione successiva.

Le SMU sono file di busta per l'installazione di pacchetti (PIE, Package Installation Envelope) con

funzionalità e installazione simili alle funzioni PIE per la gestibilità (MGBL), Multiprotocol Label Switching (MPLS) e Multicast.

# Tipi di SMU

# SMU produzione

Una SMU di produzione è una SMU formalmente richiesta, sviluppata, testata e rilasciata.

Le SMU di produzione sono progettate per essere utilizzate in un ambiente di rete attivo e sono formalmente supportate da Cisco TAC e dai team di sviluppo competenti. Le unità SMU di produzione vengono fornite per problemi critici relativi alle operazioni in tempo reale su una release di manutenzione supportata. Le PMI di produzione sono caratterizzate da tipi di pacchetti, impatto e criticità e tipo di impatto sul riavvio o sull'installazione.

Gli aggiornamenti SMU (Production Software Maintenance Updates) vengono forniti in caso di richieste da parte degli utenti relative a versioni di manutenzione supportate per l'assistenza che hanno un impatto sui problemi osservati in produzione o durante la convalida delle versioni di manutenzione, per le quali non sono disponibili soluzioni alternative. I bug software identificati tramite suggerimenti software o Bug Search Tools non sono una base per le richieste di produzione SMU. Cisco analizza costantemente i bug software che influiscono sulle versioni di manutenzione supportate e fornisce le richieste SMU di Proactive Production quando Cisco le ritiene necessarie. Cisco si riserva il diritto di mantenere un controllo rigoroso sulla fornitura di SMU di produzione, di mantenere la stabilità della base di codice e di prevenire danni collaterali.

### Tipi di unità di misura produzione

Le SMU di produzione obbligatorie sono correzioni critiche che sono obbligatorie per mantenere la corretta funzionalità del dispositivo.

Le SMU di produzione consigliate sono correzioni critiche che sono fortemente consigliate per mantenere il corretto funzionamento del dispositivo. In genere sono costituite da SMU di piattaforme e infrastrutture e da SMU composite. Se si è un utente Cisco Connection Online (CCO) registrato, è possibile accedere alle SMU di produzione consigliate nel [Download Software](http://software.cisco.com/download/navigator.html) [Center](http://software.cisco.com/download/navigator.html).

Le SMU di produzione opzionali forniscono correzioni che sono desiderabili ma non necessarie per mantenere la stabilità. Vengono in genere implementati in base ai bug riscontrati all'interno di funzionalità specifiche. È possibile scaricare le SMU di produzione opzionali da [File Exchange](https://upload.cisco.com/cgi-bin/swc/fileexg/main.cgi?CONTYPES=IOS-XR) (versioni precedenti alla 4.2.3) o da [Download Software Center](http://software.cisco.com/download/navigator.html) (versione 4.2.3 e successive).

### Tipi di riavvio SMU di produzione

Ogni SMU dispone di un tipo di riavvio dipendente o di riavvio:

- Le SMU che sono SMU di riavvio del processo parallelo sono considerate un tipo di riavvio dipendente. L'impatto sull'installazione può essere senza impatto o una perdita di traffico.
- Le unità di misura con tipo di riavvio **reboot** possono avere un metodo di installazione di ricaricamento parallelo o di aggiornamento software in servizio (ISSU) se il sistema operativo e la piattaforma supportano l'unità di misura ISSU.

Ogni SMU dispone di un file README che documenta il tipo di riavvio e l'impatto dell'installazione dell'SMU.

### SMU dipendente (riavvio processo parallelo)

Le SMU dipendenti richiedono il riavvio del processo durante l'attivazione. Uno o più processi vengono riavviati sui nodi in parallelo. Le SMU di questo tipo sono contrassegnate come dipendenti dal tipo di riavvio nel file Leggimi associato alla SMU.

La SMU ha anche un impatto sull'installazione di hitless o perdita di traffico. Nel Download Software Center, le SMU di questo tipo includono l'impatto sull'installazione di hitless o perdita di traffico nella sezione informazioni file.

#### Riavvia SMU con il metodo di installazione Parallel Reload

Per attivare la patch in modo sicuro, alcune SMU richiedono il riavvio del router. Tali unità SMU sono contrassegnate come riavvio di tipo riavvio nel file Leggimi per l'unità SMU. Il file Leggimi viene inserito nello scambio di file o come parte del trafiletto sul portale SMU consigliato su CCO. In Download Software Center, le SMU di questo tipo includono la designazione Ricarica SMU nella sezione delle informazioni del file.

Una SMU può influire sui componenti di base chiave del sistema operativo e richiedere un ricaricamento del dispositivo per i seguenti motivi:

- Modifiche all'immagine di avvio minima (MBI)
- Modifiche al kernel
- Modifiche al microcodice del processore di rete (NP) o del motore di switching del pacchetto (PSE)

Se una SMU richiede più di dieci riavvii di processo diversi, la SMU viene creata come SMU di riavvio per motivi di sicurezza e stabilità del sistema.

#### Riavvia SMU con metodo di installazione ISSU

ISSU consente di aggiornare il software del router senza interruzioni sul control plane e con interruzioni minime (generalmente entro alcuni secondi) sul piano di inoltro. ISSU è un processo avviato dall'utente e controllato dall'utente che utilizza Cisco Nonstop Forwarding (NSF) con stateful switchover (SSO). L'utilità ISSU aggiorna un'immagine compatibile con SSO-NSF da una versione inferiore a una superiore o installa SMU ISU con tempi di inattività minimi, riduzione del livello di servizio o perdita di pacchetti. Non tutte le piattaforme Cisco IOS XR e le versioni Cisco IOS XR supportano ISSU. Per verificare il supporto di ISSU, consultare la documentazione delle note sulla versione del prodotto in uso.

Per ottenere l'ISSU, il software Cisco IOS XR utilizza il software MDR (Minimal Disruptive Restart) dell'IOS. MDR è la tecnologia di ricarica a caldo che consente di aggiornare le schede di linea come se fossero ridondanti nell'hardware. MDR separa in modo efficace la CPU e la memoria CPU delle schede di linea da ASICS di inoltro, memoria e TCAM (Ternary Content Addressable Memory) delle schede di linea. Considerare la CPU e la memoria CPU come parte software delle schede di linea e considerare l'inoltro ASICS, la memoria e TCAM come la parte hardware delle schede di linea. MDR consente di aggiornare la parte software delle schede a una nuova versione mentre la parte hardware continua a svolgere le proprie funzioni nella versione precedente. Una volta che la parte software si aggiorna e posiziona nell'area intermedia le informazioni necessarie per aggiornare la parte hardware, esegue uno scaricamento per sostituire la versione precedente

con la nuova versione. Questo scaricamento in genere non richiede più di alcuni secondi, che è l'unica volta che si verifica un'interruzione del servizio. Il tempo esatto necessario per lo scaricamento dipende dalla configurazione hardware del router.

Una SMU fornisce una modifica software all'utente nel minor tempo possibile. Prima del supporto del protocollo ISSU, le installazioni SMU comportavano il riavvio di uno o più processi o il ricaricamento di uno o più nodi. L'opzione ISSU riduce al minimo l'impatto operativo per l'utente.

Non tutte le SMU di ricaricamento sono qualificate come SMU ISSU. Alcune modifiche al kernel, a ROMMON, al memory carving e ad altre aree dell'infrastruttura non possono essere ottenute con un ricaricamento a caldo; in questi casi, il router deve subire un ricaricamento standard per caricare una SMU di questo tipo.

Per eseguire un aggiornamento di ISSU SMU, usare la parola chiave issu con il comando install activate. Se viene attivato un SMU ISSU senza la parola chiave issu, l'SMU viene installato con il metodo di ricaricamento parallelo.

Per rimuovere il pacchetto degli aggiornamenti della manutenzione software (SMU, Software Maintenance Updates) dal software eseguito utilizzando ISSU, utilizzare il comando install deactivate issu <smu2> <smu1> in modalità di esecuzione XR. Se è in corso una sessione ISSU, questo comando viene bloccato fino al completamento della sessione ISSU. Se l'opzione SMU ISSU viene disattivata senza la parola chiave issu, l'opzione SMU viene disattivata con il metodo di ricaricamento parallelo. Per eseguire il commit della modifica, utilizzare il comando install commit.

Nota: prima di eseguire la disattivazione ISSU-SMU, accertarsi di considerare le dipendenze sulle SMU pertinenti già presenti sul router. Questa considerazione consentirà di evitare conflitti tra i componenti al momento delle operazioni dell'ISSU.

Èpossibile eseguire il processo ISSU in modalità richiesta per verificare che non vi sia alcun peggioramento del servizio durante l'intero processo. In alternativa, il processo di emissione può essere non richiesto, in cui le fasi vengono eseguite automaticamente senza alcun intervento da parte dell'utente.

Visualizzare l'output del comando show install package pie detail admin per identificare il tipo di SMU. Le SMU ISSU sono identificate da ISSU (quick) warm-reload nel campo Restart information (Informazioni sul riavvio).

Nell'area di download del software, le SMU di questo tipo includono la designazione ISSU/Reload nella sezione delle informazioni del file.

#### Impatto dell'installazione SMU di produzione

#### hitless

La maggior parte delle SMU può essere applicata senza alcun impatto sulle normali operazioni del router (routing e inoltro) e sono classificate come SMU hitless. Le SMU hitless sono SMU di riavvio del processo parallelo che possono essere attivate senza alcun effetto sul funzionamento del dispositivo.

### Perdita di traffico

Se una SMU risolve un problema all'interno di un protocollo di routing, il processo che esegue il protocollo viene riavviato quando si applica la SMU.

Se si utilizzano le estensioni per il riavvio con timer predefiniti, il traffico continua a essere inoltrato senza interruzioni e vengono ristabilite le sessioni di protocollo.

Se non si utilizzano le estensioni per il riavvio normale, le sessioni del protocollo di routing verranno terminate e riavviate. Il traffico viene deviato dal router interessato quando i vicini rilevano che la sessione è stata terminata. Se la perdita di traffico è prevista a seguito dell'installazione dell'SMU, l'SMU è classificata come SMU di tipo perdita di traffico.

### SMU progettazione

Una SMU tecnica è una SMU "privata" fornita a un amministratore di rete per risolvere i problemi principali e critici rilevati durante i processi di qualificazione del software. Vengono creati per verificare una correzione specifica e solo quella. Le SMU di progettazione non vengono create dalla linea di prodotti e negano o non includono correzioni precedenti nello stesso componente.

Nota: le SMU di progettazione non sono soggette all'intera suite di test applicata a una SMU di produzione e pertanto non sono supportate all'esterno di un ambiente lab. Il supporto per tali PMI proviene dai team di sviluppo associati. Non utilizzare SMU di progettazione in reti operative perché TAC non è in grado di supportare l'SMU.

Viene fornita una SMU tecnica per testare la validità di una correzione prima dell'impegno della correzione effettiva o, potenzialmente, prima della consegna di una SMU di produzione formale. Le SMU di progettazione vengono rimosse dopo essere state sottoposte a test.

# PSIRT SMU

In risposta a un problema critico relativo alla sicurezza, viene rilasciato un SMU sotto la guida del Cisco Product Security Incident Response Team (PSIRT). Le unità PSIRT SMU sono fornite su tutte le versioni di manutenzione supportate interessate. Le PMI PSIRT hanno una priorità e vengono annunciate tramite un Security Advisory.

# Bridge SMU

Una SMU bridge è una SMU che è un prerequisito per un aggiornamento o un downgrade a un'altra versione del software Cisco IOS XR. Le SMU bridge vengono anche definite SMU di aggiornamento o downgrade obbligatori perché devono essere installate prima di un aggiornamento o di un downgrade.

Per le procedure di ciascun aggiornamento o downgrade e i dettagli di qualsiasi SMU bridge obbligatorio, consultare le [informazioni generali di Cisco IOS XR.](http://www.cisco.com/web/Cisco_IOS_XR_Software/index.html)

Le SMU bridge sono anche incluse nei bundle tar del software Cisco IOS XR disponibili in [Download Software Center](http://software.cisco.com/download/navigator.html) per una particolare release. Il bundle tar del software Cisco IOS XR include tutti gli ACL disponibili per la release e qualsiasi SMU bridge necessaria per altre release di Cisco IOS XR per eseguire l'aggiornamento.

# Umbrella SMU

Una SMU ombrello è una raccolta di singole correzioni di bug incluse in un pacchetto SMU.

Viene assegnato un nuovo ID bug nel sistema DTS (Distributed Defect Tracking System) che è un'aggregazione di un set di bug presenti nel nuovo ID bug ombrello. La nota sulla versione dell'ID bug ombrello include un elenco di tutti i bug corretti dall'SMU. Ciò semplifica il modello di distribuzione del software poiché una singola SMU può risolvere molti singoli problemi.

I termini combinati SMU, umbrella SMU e pacchetto SMU si riferiscono allo stesso tipo di SMU.

Le correzioni dei bug incluse in un SMU ombrello possono essere limitate o meno a un singolo componente, anche se le SMU ombrello interfunzionali che attraversano i limiti del pacchetto sono rare.

Le SMU Umbrella possono essere fornite per correzioni dipendenti dalla piattaforma o correzioni indipendenti dalla piattaforma.

- Una correzione **dipendente dalla piattaforma** è un problema relativo a una piattaforma specifica, ad esempio ASR9000, CRS o XR12K. Ad esempio, Cisco con ID bug [CSCud37351](https://tools.cisco.com/bugsearch/bug/CSCud37351) 423 SMU Pack2 si applica alle correzioni ASR9K NP, PRM e DRV.
- Una correzione **indipendente dalla piattaforma**, ad esempio un bug Cisco con ID [CSCud08809](https://tools.cisco.com/bugsearch/bug/CSCud08809) [CSCud08809](https://tools.cisco.com/bugsearch/bug/CSCud08809) " />La perdita di traffico, BGP Umbrella DTS #1, si diffonde su tutte le piattaforme XR.

Le SMU Umbrella sono fornite per le correzioni dipendenti dalla piattaforma considerate missioncritical. Le SMU Umbrella sono una raccolta di correzioni che possono essere applicate per mantenere la stabilità su qualsiasi versione software di base.

# Service Pack

Un Service Pack (SP) è un tipo speciale di SMU ombrello che contiene un rollup di tutte le SMU rilasciate in precedenza. Gli SP sono progettati in modo da includere tutte le correzioni dei bug in un unico pacchetto per semplificare la manutenzione del software.

Nota: sul router può essere attivo un solo SP alla volta.

Di seguito sono riportate alcune note importanti sugli SP:

- Gli SP sono supportati solo nelle versioni Cisco IOS XR senza altre SMU. Ciò significa che non è supportata una combinazione di SMU e SP.
- Gli SP vengono rilasciati approssimativamente ogni otto settimane.
- gli SP non sono disponibili per tutte le versioni di Cisco IOS XR.

Nell'esempio, sono stati rilasciati tre SP per Cisco IOS XR versione 4.3.2:

- Cisco IOS XR 4.3.2 Service Pack 1 per piattaforma ASR9K-PX (asr9k-px-4.3.2.sp-1.0.0.pie)
- Cisco IOS XR 4.3.2 Service Pack 2 per piattaforma ASR9K-PX (asr9k-px-4.3.2.sp2.pie)
- Cisco IOS XR 4.3.2 Service Pack 3 per piattaforma ASR9K-PX (asr9k-px-4.3.2.sp3.pie)

Per installare l'SP più recente, è necessario aggiungere, installare ed eseguire il commit dell'SP più recente. In questo esempio, SP2 viene aggiunto a un router che già esegue SP1. La presenza di SP1 non è necessaria prima del funzionamento di SP2.

Per verificare se un SP è in esecuzione sul sistema, immettere il comando show install active summary:

```
RP/0/RSP0/CPU0:router(admin)#show install active summary
Default Profile:
SDRs:
Owner
Active Packages:
disk0:asr9k-mini-px-4.3.2
disk0:asr9k-mgbl-px-4.3.2
disk0:asr9k-fpd-px-4.3.2
disk0:asr9k-k9sec-px-4.3.2
disk0:asr9k-mpls-px-4.3.2
disk0:asr9k-mcast-px-4.3.2
disk0:asr9k-px-4.3.2.sp1-1.0.0
Come illustrato, SP1 è già attivo. È ora possibile aggiungere SP2 tramite FTP (File Transfer
```

```
Protocol):
```
RP/0/RSP0/CPU0:router(admin)#**install add ftp://root:root@10.0.0.1/ asr9k-px-4.3.2.sp2.pie** Install operation 41 '(admin) install add /ftp://root:\*\*\*@10.0.0.1/ asr9k-px-4.3.2.sp2.pie' started by user 'root' via CLI at 14:01:14 MST Wed Jun 11 2014. The install operation will continue asynchronously. RP/0/RSP0/CPU0:router(admin)#Info: The following package is now available to be activated:  $Tnfo:$ Info: disk0:asr9k-px-4.3.2.sp2-1.0.0  $Tnfo:$ Info: The package can be activated across the entire router. Info: Install operation 41 completed successfully at 14:05:03 MST Wed Jun 11 2014.

```
Quindi, è possibile attivare l'SP:
```
Nota: l'attivazione dell'SP richiede un ricaricamento del sistema.

```
RP/0/RSP0/CPU0:router(admin)#install activate disk0:asr9k-px-4.3.2.sp2-1.0.0
Install operation 44 '(admin) install activate disk0:asr9k-px-4.3.2.sp2-1.0.0'
 started by user 'root' via
CLI at 14:15:47 MST Wed Jun 11 2014.
Info:
Info: This operation will reload the following nodes in parallel:
Info: 0/RSP0/CPU0 (RP) (SDR: Owner)
Info: 0/RSP1/CPU0 (RP) (SDR: Owner)
Proceed with this install operation (y/n)? [y]
Info: Install Method: Parallel Reload
The install operation will continue asynchronously.
```
Una volta che il router torna online, eseguire il commit dell'SP in modo che il software sopravviva a un ricaricamento:

Install operation 42 completed successfully at 14:48:48 MST Wed Jun 11 2014. Èpossibile disattivare e rimuovere il vecchio SP:

RP/0/RSP0/CPU0:router(admin)#**install deactivate disk0:asr9k-px-4.3.2.sp-1.0.0** Install operation 43 '(admin) install deactivate disk0:asr9k-px-4.3.2.sp-1.0.0' started by user 'root' via CLI at 14:27:39 MST Wed Jun 11 2014. Info: Install Method: Parallel Process Restart The install operation will continue asynchronously. RP/0/RSP0/CPU0:router(admin)#Info:The changes made to software configurations will not be persistent across system reloads. Use the Info: command '(admin) install commit' to make changes persistent. Info: Please verify that the system is consistent following the software change using the following Info: commands: Info: show system verify Info: install verify packages Install operation 43 completed successfully at 14:28:39 MST Wed Jun 11 2014. RP/0/RSP0/CPU0:router(admin)#**install remove disk0:asr9k-px-4.3.2.sp-1.0.0** Wed Jun 11 14:48:57.599 MST Install operation 49 '(admin) install remove disk0:asr9k-px-4.3.2.sp-1.0.0' started by user 'root' via CLI at 14:48:57 MST Wed Jun 11 2014. Info: This operation will remove the following package: Info: disk0:asr9k-px-4.3.2.sp-1.0.0 Info: After this install remove the following install rollback points will no longer be reachable, as the Info: required packages will not be present: Info: 42, 44 Proceed with removing these packages? [confirm] The install operation will continue asynchronously.

RP/0/RSP0/CPU0:router(admin)#Install operation 49 completed successfully at 14:49:16 MST Wed Jun 11 2014.

Eseguire nuovamente il commit del software per salvare le modifiche:

RP/0/RSP0/CPU0:router(admin)#**install commit** Install operation 50 '(admin) install commit' started by user 'root' via CLI at 14:55:51 MST Wed Jun 11 2014. Install operation 50 completed successfully at 14:55:53 MST Wed Jun 11 2014. Il nuovo SP è ora installato:

RP/0/RSP0/CPU0:router(admin)#**show install active summary** Default Profile:  $SDRs$ Owner Active Packages: disk0:asr9k-mini-px-4.3.2 disk0:asr9k-mgbl-px-4.3.2 disk0:asr9k-fpd-px-4.3.2 disk0:asr9k-k9sec-px-4.3.2 disk0:asr9k-mpls-px-4.3.2 disk0:asr9k-mcast-px-4.3.2 **disk0:asr9k-px-4.3.2.sp2-1.0.0**

# Convenzione di denominazione SMU

Un file SMU è costituito dal file binario SMU e dal file di testo Leggimi associato, che contiene eventuali avvertenze associate. Alcuni esempi:

- hfr-px-4.2.3 ID bug Cisco [CSCue4379](https://tools.cisco.com/bugsearch/bug/CSCue43799) torta
- hfr-px-4.2.3 ID bug Cisco [CSCue4379](https://tools.cisco.com/bugsearch/bug/CSCue43799) .txt
- hfr-p-4.2.3 ID bug Cisco [CSCue4379](https://tools.cisco.com/bugsearch/bug/CSCue43799) torta
- hfr-p-4.2.3 ID bug Cisco [CSCue4379](https://tools.cisco.com/bugsearch/bug/CSCue43799) .txt
- asr9k-px-4.3.0 ID bug Cisco [CSCue35562](https://tools.cisco.com/bugsearch/bug/CSCue35562) torta
- asr9k-px-4.3.0 ID bug Cisco [CSCue35562](https://tools.cisco.com/bugsearch/bug/CSCue35562) .txt
- asr9k-p-4.2.0 ID bug Cisco [CSCus50217](https://tools.cisco.com/bugsearch/bug/CSCus50217) torta
- asr9k-p-4.2.0 ID bug Cisco [CSCus50217](https://tools.cisco.com/bugsearch/bug/CSCus50217) .txt
- asr9k-px-4.2.0 ID bug Cisco [CSCus50217](https://tools.cisco.com/bugsearch/bug/CSCus50217) torta
- asr9k-px-4.2.0 ID bug Cisco [CSCus50217](https://tools.cisco.com/bugsearch/bug/CSCus50217) .txt

La convenzione di denominazione segue il formato piattaforma-tipo-release-DDTS ID-file.

- Piattaforma: hfr (CRS)c12k (1200)asr9k (ASR 9000)ncs6k (NCS 6000)ncs5k (NCS 5000)ncs 5500 (NCS 5500)xrv9k (XRv9000)
- Tipo di immagine: ppx
- ad esempio, Release: 4.3.0
- ID DTS: Cisco, ID bug [CSCxx12345](https://tools.cisco.com/bugsearch/bug/CSCxx12345) ,ad esempio
- Formato file: torta.txt.tar

Si noti che:

- Nelle versioni software Cisco IOS XR precedenti alla 4.0, non sono presenti tipi di immagini PX PIE/SMU.
- Le SMU precedenti alla release 4.0 non includono il tipo di immagine, bensì il pacchetto interessato dalla SMU.
- Con il software Cisco IOS XR versione 4.3.0 e successive, il tipo di immagine PX PIE è l'unica opzione disponibile sulle piattaforme ASR9000 e CRS. Le immagini IP non sono più supportate. Le immagini P ora convergono con PX. Con il normale processo di upgrade, la migrazione avviene a PX.
- Le SMU composite precedenti a Cisco IOS XR release 4.0.0 sono denominate comp-\*. Esempio: comp-hfr-3.9.3. ID bug Cisco [CSCtq84280](https://tools.cisco.com/bugsearch/bug/CSCtq84280)

# Scaricare le SMU da Cisco.com

Le unità SMU si trovano in due repository chiave: il centro Download Software e lo scambio di file.

# Download Software Center

Le SMU possono essere scaricate dal Cisco [Download Software Center.](http://software.cisco.com/download/navigator.html)

- 1. Nel centro download software, individuare il tipo di piattaforma del router. In questo esempio, selezionare Downloads Home > Products > Router > Service Provider Edge Router > Cisco ASR 9000 Aggregation Services Router > Cisco ASR 9006 Router.
- 2. Selezionare i bundle IOS XR Software Maintenance Upgrades (SMU) o IOS XR Software Maintenance Upgrades (SMU) come mostrato nell'immagine.

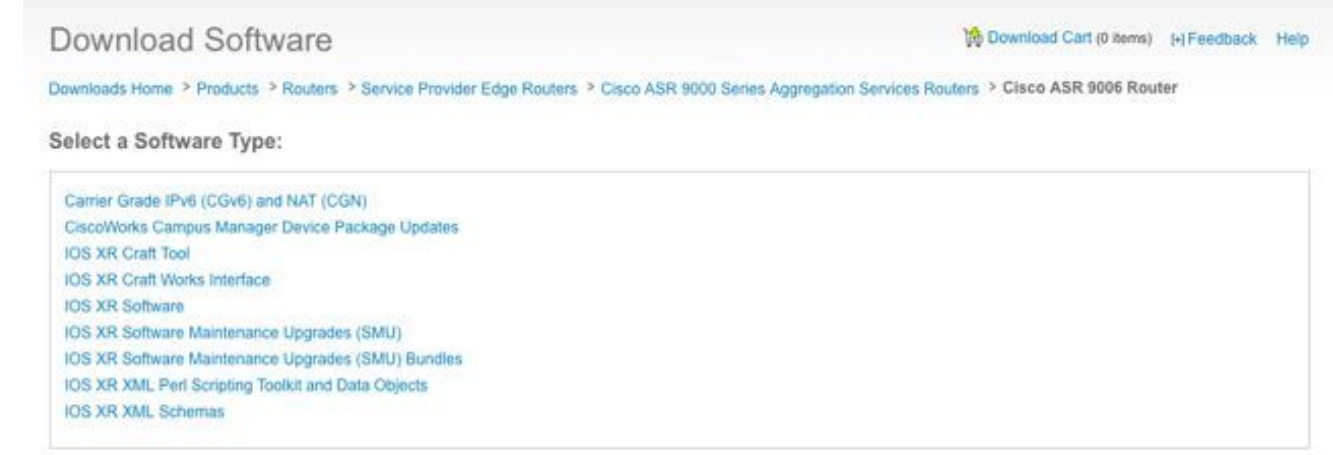

3. Se è stato selezionato **IOS XR Software Maintenance Upgrades (SMU)**, selezionare la versione corrispondente alla versione Cisco IOS XR nella sezione SMU e scaricare eventuali SMU obbligatori, consigliati o facoltativi.

the Download Cart (0 items) [-] Feedback Help

- 4. La sezione SMU include singole SMU obbligatorie, consigliate e opzionali che vengono confezionate come file tar. Il file tar di una singola unità SMU include l'unità SMU e il file Readme.
- 5. Il file tar può essere installato utilizzando una speciale opzione tar oppure è possibile decomprimere il file tar e installare la singola unità SMU.

Downloads Home > Products > Routers > Service Provider Edge Routers > Cisco ASR 9000 Series Aggregation Services Routers > Cisco ASR 9006 Router >

Download Software

IOS XR Software Maintenance Upgrades (SMU)-4.2.3

#### Cisco ASR 9006 Router  $\mathbb{E}$ 四心 Release 4.2.3 Expand All J Collapse All File Information Release Date v Size · Latest Releases  $4.2.3$ Hitless SMU, Umbrella DDTS for SNMP issues, Mandatory SMU 29-APR-2013 1.05 MB Download asr9k-p-4.2.3.CSCuf51534.tar  $3.9.2$ Add to cart · All Releases  $\blacksquare$ 4 Publish 430  $423$ Hitless, Install upgrade failed, GSP init failures, Optional SMU 29-APR-2013 0.38 MB Download  $4.2.1$ asr9k-px-4.2.3.CSCuc94820.tar 4.2.0 Add to cart 4.1.2 Publish  $4.1.1$  $4.1.0$ Hitless SMU, Umbrella DDTS for SNMP issues, Mandatory SMU 29-APR-2013 1.91 MB Download  $4.0.3$ asr9k-px-4.2.3.CSCuf51534.tar 4.0.1 Add to cart  $4.0.0$  $*3$ Publish Reload SMU, Umbrella SMU for ACL fixes, Optional SMU 26-APR-2013 3.85 MB Download asr9k-p-4.2.3.CSCuf03660.tar Add to cart Publish

- 6. Se è stata selezionata l'opzione **IOS XR Software Maintenance Upgrades (SMU) Bundles**, la sezione SMU Bundles fornisce i file tarball che includono tutte le SMU consigliate e obbligatorie per una release e una piattaforma specifiche. Ciascun oggetto tarball include tutti gli SMU consigliati e i relativi file Readme. I tarball SMU hanno una data di rilascio e vengono aggiornati periodicamente con l'aggiunta di altre SMU consigliate e obbligatorie.
- 7. La versione consigliata di SMU tarball può essere installata poiché utilizza una speciale opzione tar oppure è possibile decomprimere il file tar e installare ogni singola unità SMU.

### Download Software

Download Cart (0 items) [-] Feedback Help

Downloads Home > Products > Routers > Service Provider Edge Routers > Cisco ASR 9000 Series Aggregation Services Routers > Cisco ASR 9006 Router > IOS XR Software Maintenance Upgrades (SMU) Bundles-4.2.3

#### Cisco ASR 9006 Router

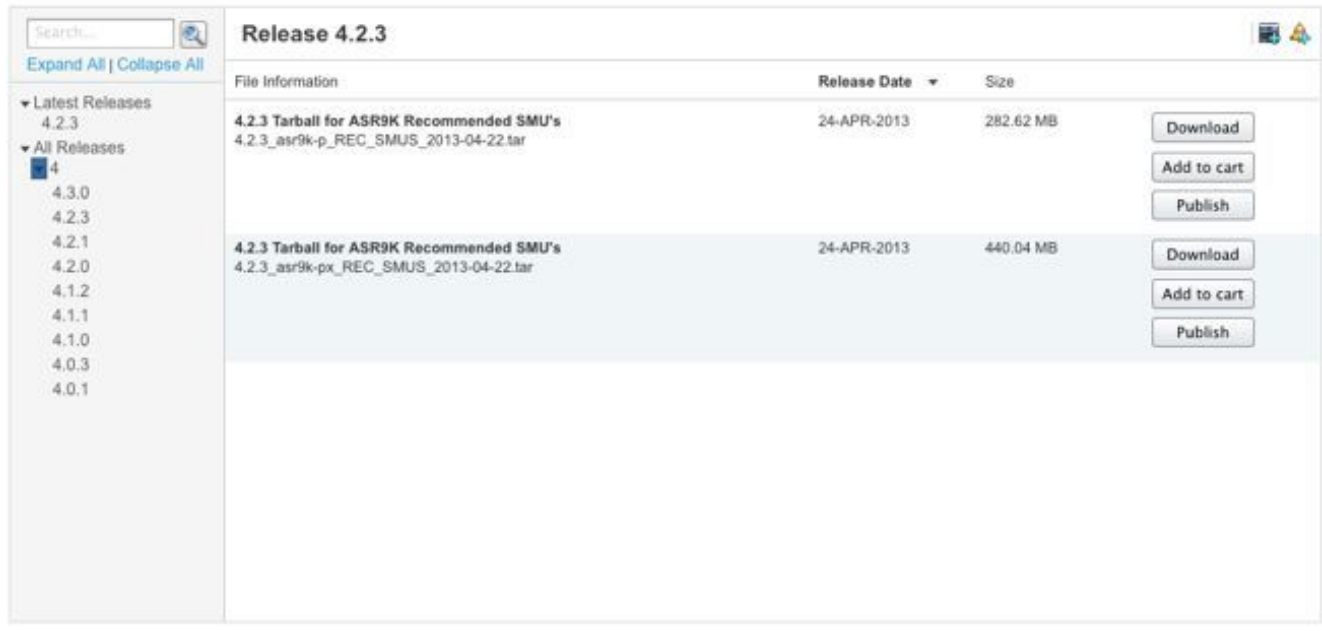

### Scambio file

Le SMU possono essere scaricate da Cisco [File Exchange.](https://upload.cisco.com/cgi-bin/swc/fileexg/main.cgi?CONTYPES=IOS-XR)

Le SMU opzionali non sono state pubblicate nel [Download Software Center](http://software.cisco.com/download/navigator.html) prima del software Cisco IOS XR versione 4.2.3. Pertanto, tali unità SMU opzionali dovevano essere scaricate dallo [scambio di file](https://upload.cisco.com/cgi-bin/swc/fileexg/main.cgi?CONTYPES=IOS-XR) o inviate con accesso speciale da un tecnico TAC.

Le SMU sullo [scambio file](https://upload.cisco.com/cgi-bin/swc/fileexg/main.cgi?CONTYPES=IOS-XR) richiedono autorizzazioni speciali ed è necessario richiedere l'accesso per scaricare una SMU specifica. Inviare un'e-mail a [iosxr-file-exchange@cisco.com](mailto:iosxr-file-exchange@cisco.com) per richiedere l'accesso; includere il nome, la società e il problema nella riga dell'oggetto e includere i dettagli del problema nel corpo del messaggio.

Le SMU opzionali per le ultime versioni del software sono ora disponibili nel [Download Software](http://software.cisco.com/download/navigator.html) [Center](http://software.cisco.com/download/navigator.html). L'accesso allo [scambio di file](https://upload.cisco.com/cgi-bin/swc/fileexg/main.cgi?CONTYPES=IOS-XR) non è necessario per la maggior parte delle SMU.

# File Leggimi SMU

Ogni file tar SMU contiene un file SMU (.pie) e il file Readme. Cisco consiglia di esaminare il file Leggimi associato prima di installare una SMU.

Il file Leggimi contiene le seguenti informazioni:

- Messaggi di errore e console durante l'attivazione o la disattivazione di SMU
- Impatto dell'installazione SMU
- Effetti collaterali e possibili soluzioni
- Avvertenze SMU
- Pacchetti che l'SMU ha un impatto
- Prerequisiti
- Superfici
- Tipo di riavvio
- Nome dell'unità SMU

Di seguito è riportato un esempio del file Readme per asr9k-px-4.2.3. ID bug Cisco [CSCud29892](https://tools.cisco.com/bugsearch/bug/CSCud29892) torta.

```
# Last Modified Date: 12/05/12-16:39:33
################################################################################
#
.CSCud29892 .pie
#
# Copyright (c) 2012 by Cisco Systems, Inc.
# All rights reserved.
#
################################################################################
Date Generated: Tue Nov 27 12:43:29 PST 2012
Owner: bhuie
Name: CSCud29892}.pie
CSCud29892
On-the-Box Name: asr9k-px-4.2.3.CSCud29892-1.0.0
Compressed File Size: 265974 bytes
Uncompressed File Size: 629867 bytes
DDTS: CSCud29892
Description: bundle replay not processed for a subset of interfaces
Pre-requisites:
Supercedes:
Incompatibility:
Restart Type: dependent
Cards:
MD5: 98e87dc36997e10c9aea5e9e08ba5d13
**********************************************************
CONSTITUENT SMU DETAILS:
CSCud29892
Pre-requisites:
Incompatibility:
Restart Type: dependent
Cards:
MD5: 98e87dc36997e10c9aea5e9e08ba5d13
SMU Pie Contents:
      platforms/viking/features/ether_infra@r42x/3
```

```
CSS Certificate:
   Version: 3
   Serial Number: 61:0C:03:CE:00:00:00:00:00:11:
   Issuing Algorithm: MD5withRSA
    Issued By: CN = Code Signing Server Certificate Authority, O = Cisco, C = US
    Not Before: Dec 05, 2007 00:43:56 GMT
    Not After: Oct 17, 2015 01:51:47 GMT
    Subject Name: CN = Release code sign certificate
SMU Pie Contents:
   platforms/viking/features/ether_infra@r42x/4
SMU Install Questions:
----------------------
1- Console/error messages during SMU activation/deactivation? Please specify
the safe messages to ignore
None
2- Is SMU activation/deactivation traffic impacting?
N<sub>O</sub>
```
3- Are there any side effects to this SMU that require workaround? (for example AAA SMU requiring exit out of current session and reconnecting after install). If so what?

None

SMU Caveats:

None

# Criteri e criteri dell'SMU

Le richieste SMU vengono valutate caso per caso. I direttori o gli incaricati approvati hanno l'autorità di approvazione. La decisione è basata sulla giustificazione aziendale, sull'impatto per l'utente e sulla fattibilità tecnica di una correzione di un punto.

#### Produzione ufficiale Caratteristiche delle PMI

Le caratteristiche di una produzione ufficiale sono:

- Non è un'alternativa alla release di manutenzione.
- Èspecifico per le versioni dei pacchetti ed è destinato a tutti gli utenti.
- La natura della correzione non è specifica dell'utente.
- Èpienamente supportato da TAC.
- Le nuove correzioni sono integrate nelle successive versioni di manutenzione.
- Sono stati effettuati test specializzati per verificare i danni collaterali, ma il campo di applicazione è limitato rispetto alle release di manutenzione.

#### Criteri di valutazione SMU

Una nuova richiesta di produzione per l'unità di misura può essere accettata in base ai seguenti

criteri:

- Consente di risolvere un problema critico che causa interruzioni delle attività degli utenti.
- Affronta un problema critico che influisce sull'installazione di una rete attiva.
- Èun SMU obbligatorio, consigliato da PSIRT o Cisco.
- Non sono disponibili soluzioni operative praticabili per l'utente.
- La pianificazione per la release di manutenzione non è fattibile per l'utente specifico.
- Affronta un problema che influisce sui ricavi, come la fatturazione o il monitoraggio (contatori, gestione della rete).

### Richieste e approvazione SMU

Le SMU che non vengono create in modo proattivo dalla Business Unit devono essere formalmente richieste da un amministratore di rete.

Ènecessario aprire una richiesta di servizio TAC con un ID bug in stato risolto.

I tecnici TAC, Advanced Services e Business Unit Deployment possono richiedere SMU. Queste informazioni sono obbligatorie quando si richiede un SMU:

- $\cdot$  ID bug (DTS)
- Piattaforma (ASR9K-P, ASR9K-PX, CRS-1, CRS-P, CRS-PX, XR1200)
- Release
- Società richiedente
- Numero richiesta di assistenza
- Informazioni o giustificazione
- Piani di aggiornamento
- Altri commenti

Se una SMU viene accettata, il team della SMU pianifica la creazione e fornisce una data di consegna stimata. Se l'SMU è respinta, i motivi sono documentati e il richiedente è informato della decisione.

# Scenari di rifiuto SMU

In alcune situazioni non è possibile accettare una richiesta SMU per una SMU di progettazione o di produzione:

- La questione è di facciata.
- Esiste una soluzione che non richiede una riprogettazione della rete.
- La soluzione proposta esula dall'ambito di un bug semplice e viene considerata una funzionalità.
- La soluzione è una modifica dell'interfaccia della riga di comando (CLI).
- La versione o la versione del pacchetto per cui è richiesta l'unità SMU non è più supportata.
- La correzione viene integrata in una versione di manutenzione successiva all'interno della ●stessa versione principale/secondaria di Cisco IOS XR. Una SMU può essere fornita come correzione proattiva fino a quando non è possibile qualificare per l'installazione la successiva release di manutenzione o una release successiva. Questa operazione viene eseguita a discrezione della direzione dell'unità operativa.

# Timeline di consegna SMU

Una volta che Cisco TAC ha confermato ufficialmente che deve essere fornita una SMU, questa deve passare attraverso queste fasi prima di essere rilasciata o pubblicata:

- Richiesta SMU (ad esempio, da un tecnico TAC)
- SMU accettata dopo una revisione della gestione; tempistiche impostate per la consegna
- SMU assegnata a un tecnico di sviluppo
- Test delle unità SMU eseguiti dal tecnico addetto allo sviluppo
- Il test di sviluppo SMU viene eseguito dal gruppo di test dei componenti a livello di componente, ad esempio a livello di protocollo Border Gateway Protocol (BGP) o Open Shortest Path First (OSPF)
- Test di integrazione del sistema SMU eseguiti dal team della piattaforma, ad esempio ASR9K, CRS o XR12000
- SMU rilasciato su Cisco com o Scambio file

Le tempistiche per la consegna della SMU variano in genere da sei a otto settimane, ma possono variare.

La maggior parte dei ritardi si verifica durante i test di integrazione dei sistemi perché la SMU è soggetta al problema specifico che corregge. L'SMU viene inoltre testata in uno scenario di test multidimensionale per garantire che non vi siano guasti collaterali in altri componenti.

# Superfici e prerequisiti di SMU

# **Superfici**

Un concetto importante da comprendere è che le SMU sono impegnate in una linea software specifica per quella release. Se nello stesso componente si sovrappongono due SMU, non è necessario eseguirli entrambi contemporaneamente.

In questo esempio viene illustrato il concetto di sostituzione.

SMU X risolve un problema di flooding LSA (Link State Advertisement) in OSPF e contiene il nuovo processo e le nuove librerie OSPF. L'opzione SMU Y consente di correggere un arresto anomalo nel processo OSPF. Se Y è stato recapitato dopo X, Y contiene le correzioni sia per il numero X che per il numero Y. SMU Y, mentre è stato eseguito il commit nell'elenco, prende già le modifiche da X. Se si esegue Y, non è più necessario utilizzare la SMU per X. Se eseguite la SMU sostituita, potete rimuoverla per risparmiare spazio; tuttavia, se sono installate entrambe le SMU, non si verificherà alcun problema.

In seguito, se è presente una SMU Z anche in OSPF, Z non può contenere le modifiche da Y se non è stato eseguito il commit delle modifiche nella linea SMU. In questo modo, quando si carica Z, vengono annullate le modifiche applicate da Y.

# Superfici parziali

Una SMU parzialmente sostituita è una SMU che include alcuni componenti di un'altra SMU che si sovrappongono, ma non tutti.

Una sostituzione parziale implica che alcuni componenti di una SMU precedentemente inserita non vengono sostituiti da una nuova SMU. La sostituzione parziale non sempre indica la necessità di una dipendenza dai prerequisiti e dipende dalla correzione del codice.

In questo esempio viene illustrato il concetto di sostituzione parziale.

SMU X contiene una modifica in OSPF e alcune modifiche alla libreria. SMU Y è un'altra modifica OSPF come nell'esempio Supercedes ma non ha modifiche alla libreria. SMU Y è una sostituzione parziale su X poiché alcuni componenti si sovrappongono.

Per ottenere entrambe le correzioni, è necessario installare entrambe le SMU. La SMU è progettata per includere questa dipendenza; mentre si installa Y, la SMU indica che è necessaria anche X.

### **Prerequisiti**

Un prerequisito per SMU è un SMU che deve essere installato per poter installare un altro SMU.

Nell'esempio menzionato in precedenza, Y ha un prerequisito di SMU X. Ciò significa che, per eseguire Y, è necessario anche X.

Alcune correzioni possono dipendere da una SMU precedentemente inviata per una soluzione completa. Ciò è vero per gli scenari in cui viene creata una SMU composita seguita da un'altra SMU per una correzione che tocca uno dei componenti inclusi nella SMU composita.

Quindi, per definizione, se una nuova SMU contiene correzioni per componenti separati all'interno dello stesso pacchetto e se esiste una SMU che contiene almeno uno di questi componenti, ma non tutti, la prima SMU non viene completamente sostituita dalla nuova SMU. Per una correzione completa è necessario specificare sia la SMU precedente che quella nuova. Le SMU dei prerequisiti devono essere attivate contemporaneamente o prima del caricamento della nuova SMU.

### Mantieni traccia dei prerequisiti e delle attività di sostituzione SMU

Le unità SMU completamente sostituite vengono rimosse da Cisco.com e da Scambio file per evitare confusione.

I file Leggimi SMU documentano i prerequisiti e sostituiscono.

Cisco Software Manager aiuta a gestire le SMU perché identifica le SMU superate e i prerequisiti e fornisce suggerimenti per le SMU e elenchi di SMU ottimizzati. Per ulteriori informazioni, consultare la [Guida dell'utente di Cisco Software Manager](http://www.cisco.com/en/US/docs/routers/asr9000/software/smu/csmuser.html).

Nelle ultime versioni del software Cisco IOS XR, quando si attiva una SMU, durante l'operazione di installazione viene visualizzato un messaggio che sostituisce un altro. Un elemento SMU composito può contenere più componenti. Potete disattivare o rimuovere alcuni componenti di una SMU che sono stati sostituiti da un'altra SMU senza disattivare le altre SMU.

Questo output consente di identificare i pacchetti SMU che sono stati sostituiti da altri pacchetti attivi e possono essere disattivati. Le voci elencate possono essere disattivate, ma non l'intero SMU composito. Non vi sono problemi se si continua a utilizzare pacchetti SMU attivi che sono stati sostituiti da altri SMU attivi.

```
Info: After this install operation, some SMU package(s) will be superceded.
User can deactivate and remove superceded SMU(s).
Info: asr9k-fwding-4.2.3.CSCud39254-1.0.0
Info: asr9k-fwding-4.2.3.CSCuc84257-1.0.0
Info: asr9k-fwding-4.2.3.CSCud19188-1.0.0
Info: asr9k-cpp-4.2.3.CSCud19188-1.0.0
Info: asr9k-base-4.2.3.CSCud81064-1.0.0
Info: asr9k-base-4.2.3.CSCud54093-1.0.0
Info: asr9k-base-4.2.3.CSCud37351-1.0.0
Info: asr9k-base-4.2.3.CSCuc84257-1.0.0
Info: asr9k-os-mbi-4.2.3.CSCud37351-1.0.0
Info: asr9k-os-mbi-4.2.3.CSCuc84257-1.0.0
Info: asr9k-fwding-4.2.3.CSCud39254-1.0.0
Info: asr9k-fwding-4.2.3.CSCuc59492-1.0.0
Info: asr9k-fwding-4.2.3.CSCuc84257-1.0.0
Info: asr9k-fwding-4.2.3.CSCud19188-1.0.0
Info: asr9k-cpp-4.2.3.CSCud19188-1.0.0
Info: iosxr-routing-4.2.3.CSCud08809-1.0.0
Info: asr9k-base-4.2.3.CSCud81064-1.0.0
Info: asr9k-base-4.2.3.CSCud54093-1.0.0
Info: asr9k-base-4.2.3.CSCud37351-1.0.0
Info: asr9k-base-4.2.3.CSCuc84257-1.0.0
Info: asr9k-os-mbi-4.2.3.CSCud37351-1.0.0
Info: asr9k-os-mbi-4.2.3.CSCuc84257-1.0.0
```
Nel software Cisco IOS XR versione 4.3.0 e successive, usare il comando show install superceded admin per identificare le SMU che sono state completamente sostituite da altre SMU attive e che possono essere successivamente disattivate e rimosse.

RP/0/RP0/CPU0:ASR9922(admin)#show install superceded Thu May 23 01:03:25.567 UTC There are no fully superceded SMUs.

# Installazione SMU

L'attivazione della SMU richiede tre fasi operative:

- 1. Aggiungere la SMU al file system con il comando admin install add.
- 2. Attivare la SMU sul sistema con il comando admin install activate.
- 3. Una volta confermato che il sistema funziona come previsto con la nuova SMU, rendere l'installazione persistente tra i ricaricamenti con il comando admin install commit.

# Installa operazione di aggiunta

Usare l'operazione install add per aggiungere un SMU al file system. L'operazione di aggiunta dell'installazione consente di aggiungere tutti i file SMU al file system, ma non di eseguire i componenti SMU né di riavviare i processi o i ricaricamenti.

Esistono diversi modi per eseguire un'operazione di aggiunta di installazione:

- Eseguire install add e install per attivare le operazioni dalla modalità admin oppure anteporre al comando la parola chiave admin.
- $\bullet$  Usate la parola chiave tar per installare e aggiungere singole SMU in formato .tar o le matrici SMU consigliate.
- Copiare prima l'unità SMU su un disco rigido o su un altro supporto locale, quindi aggiungerla

dal supporto locale.

- Aggiungere la SMU al file system direttamente da un file server TFTP o FTP raggiungibile dal router. Si noti che: Il file SMU deve essere disponibile sul server FTP o TFTP e deve disporre delle autorizzazioni di lettura appropriate per l'operazione FTP o TFTP.
	- Se i file sul server FTP o TFTP non si trovano nella directory tftpboot, aggiungere il percorso completo del file sul server FTP o TFTP. Nell'esempio successivo, i file si trovavano nella directory tftpboot sul server tftp://10.0.0.1/asr9k-p-4.2.1. ID bug Cisco [CSCue28217](https://tools.cisco.com/bugsearch/bug/CSCue28217) .tar. Se si trovassero in /tftpboot/smu, usare il comando tftp://10.0.0.1/smu/asr9k-p-4.2.1. ID bug Cisco [CSCue28217](https://tools.cisco.com/bugsearch/bug/CSCue28217) .tar.

#### Esempio di operazione di aggiunta dell'installazione - TFTP e file tar

```
RP/0/RSP0/CPU0:ASR9001(admin)#install add tar
tftp://10.0.0.1/asr9k-p-4.2.1.CSCue28217 .tar
Tue May 7 00:43:59.610 UTC
Install operation 81 '(admin) install add tar
/tftp://10.0.0.1/asr9k-p-4.2.1.CSCue28217 .tar' started by user 'root'
via CLI at 00:43:59 UTC Tue
May 07 2013.
Info: The following files were extracted from the tar file
CSCue28217 .tar' and will be added to the
entire router:
Infin.Info: asr9k-p-4.2.1.CSCue28217 .pie
Info: asr9k-p-4.2.1.CSCue28217 .txt (skipped - not a pie)
Info:
The install operation will continue asynchronously.
RP/0/RSP0/CPU0:ASR9001(admin)#Info: The following package is now available
to be activated:
Tnfo:Info: disk0:asr9k-p-4.2.1.CSCue28217-1.0.0
Info:
Info: The package can be activated across the entire router.
TnforInstall operation 81 completed successfully at 00:44:41 UTC Tue May 07 2013.
```
#### Esempio di operazione di aggiunta dell'installazione - Disco rigido: e file tar

L'unità SMU può essere copiata su un disco rigido o su un altro supporto locale, quindi aggiunta da tale supporto locale.

RP/0/RSP0/CPU0:ASR9001#copy tftp://10.0.0.1/asr9k-p-4.2.1[.CSCue28217](https://tools.cisco.com/bugsearch/bug/CSCue28217) .tar harddisk: Wed May 8 04:55:37.646 UTC Destination filename [/harddisk:/asr9k-p-4.2.1.[CSCue28217](https://tools.cisco.com/bugsearch/bug/CSCue28217) .tar]? Accessing tftp://10.0.0.1/asr9k-p-4.2.1.[CSCue28217](https://tools.cisco.com/bugsearch/bug/CSCue28217) .tar CCCCCCCCCCCCCCCCCCCCCCCCCCCCCCCCCCCCCCCCCC 686080 bytes copied in 1 sec ( 581916)bytes/sec RP/0/RSP0/CPU0:ASR9001#admin Tue May 7 05:15:05.018 UTC RP/0/RSP0/CPU0:ASR9001(admin)#install add tar harddisk:asr9k-p-4.2.1[.CSCue28217](https://tools.cisco.com/bugsearch/bug/CSCue28217) .tar Tue May 7 00:53:59.507 UTC Install operation 87 '(admin) install add tar /harddisk:asr9k-p-4.2.1.[CSCue28217](https://tools.cisco.com/bugsearch/bug/CSCue28217) .tar'

started by user 'root' via CLI at 00:53:59 UTC Tue May 07 2013. Info: The following files were extracted from the tar file '/harddisk:asr9k-p-4.2.1[.CSCue28217](https://tools.cisco.com/bugsearch/bug/CSCue28217) .tar' and will be added to the entire router:  $Infor$ Info: asr9k-p-4.2.1[.CSCue28217](https://tools.cisco.com/bugsearch/bug/CSCue28217) .pie Info: asr9k-p-4.2.1[.CSCue28217](https://tools.cisco.com/bugsearch/bug/CSCue28217) .txt (skipped - not a pie)  $Infor$ The install operation will continue asynchronously. RP/0/RSP0/CPU0:ASR9001(admin)#Info: The following package is now available to be activated:  $Infor$ Info: disk0:asr9k-p-4.2.1.CSCue28217-1.0.0 Info: Info: The package can be activated across the entire router.  $Infor$ Install operation 87 completed successfully at 00:54:40 UTC Tue May 07 2013.

#### Esempio di installazione Operazione di aggiunta - Tarball e TFTP consigliati

```
RP/0/RSP0/CPU0:ASR9001(admin)#install add tar
tftp://10.0.0.1/4.2.1_asr9k-p_REC_SMUS_2013-03-23.tar
Tue May 14 00:47:23.650 UTC
Install logs:
   Install operation 131 '(admin) install add tar
/tftp://10.0.0.1/4.2.1<sub>asr9k-p</sub> REC_SMUS_2013-03-23.tar' started by user 'root'
via CLI at 00:47:24 UTC Tue May 14 2013.
   Info: The following files were extracted from the tar file
'/tftp://10.0.0.1/4.2.1_asr9k-p_REC_SMUS_2013-03-23.tar' and will be
   Info: added to the entire router:
  Inf_0:
   Info: asr9k-p-4.2.1.CSCtr86240 .pie
   Info: asr9k-p-4.2.1.CSCtr86240 .txt (skipped - not a pie)
   Info: asr9k-p-4.2.1.CSCty18600 .pie
   Info: asr9k-p-4.2.1.CSCty18600 .txt (skipped - not a pie)
   Info: asr9k-p-4.2.1.CSCty83866 .pie
   Info: asr9k-p-4.2.1.CSCty83866 .txt (skipped - not a pie)
   Info: asr9k-p-4.2.1.CSCty84643 .pie
   Info: asr9k-p-4.2.1.CSCty84643 .txt (skipped - not a pie)
   Info: asr9k-p-4.2.1.CSCty99591 .pie
   Info: asr9k-p-4.2.1.CSCty99591 .txt (skipped - not a pie)
   Info: asr9k-p-4.2.1.CSCtz24398 .pie
   Info: asr9k-p-4.2.1.CSCtz24398 .txt (skipped - not a pie)
   Info: asr9k-p-4.2.1.CSCtz62914 .pie
   Info: asr9k-p-4.2.1.CSCtz62914 .txt (skipped - not a pie)
   Info: asr9k-p-4.2.1.CSCtz63248 .pie
   Info: asr9k-p-4.2.1.CSCtz63248 .txt (skipped - not a pie)
   Info: asr9k-p-4.2.1.CSCtz82638 .pie
   Info: asr9k-p-4.2.1.CSCtz82638 .txt (skipped - not a pie)
   Info: asr9k-p-4.2.1.CSCua04907 .pie
  .CSCua04907 .txt (skipped - not a pie)
  Info: asr9k-p-4.2.1. CSCua14945 .pie
   Info: asr9k-p-4.2.1.CSCua14945 .txt (skipped - not a pie)
   Info: asr9k-p-4.2.1.CSCua16764 .pie
   Info: asr9k-p-4.2.1.CSCua16764 .txt (skipped - not a pie)
   Info: asr9k-p-4.2.1.CSCua25130 .pie
   Info: asr9k-p-4.2.1.CSCua25130 .txt (skipped - not a pie)
   Info: asr9k-p-4.2.1.CSCua31485 .pie
  .CSCua31485 .txt (skipped - not a pie)
   Info: asr9k-p-4.2.1.CSCua37747 .pie
   Info: asr9k-p-4.2.1.CSCua37747 .txt (skipped - not a pie)
```
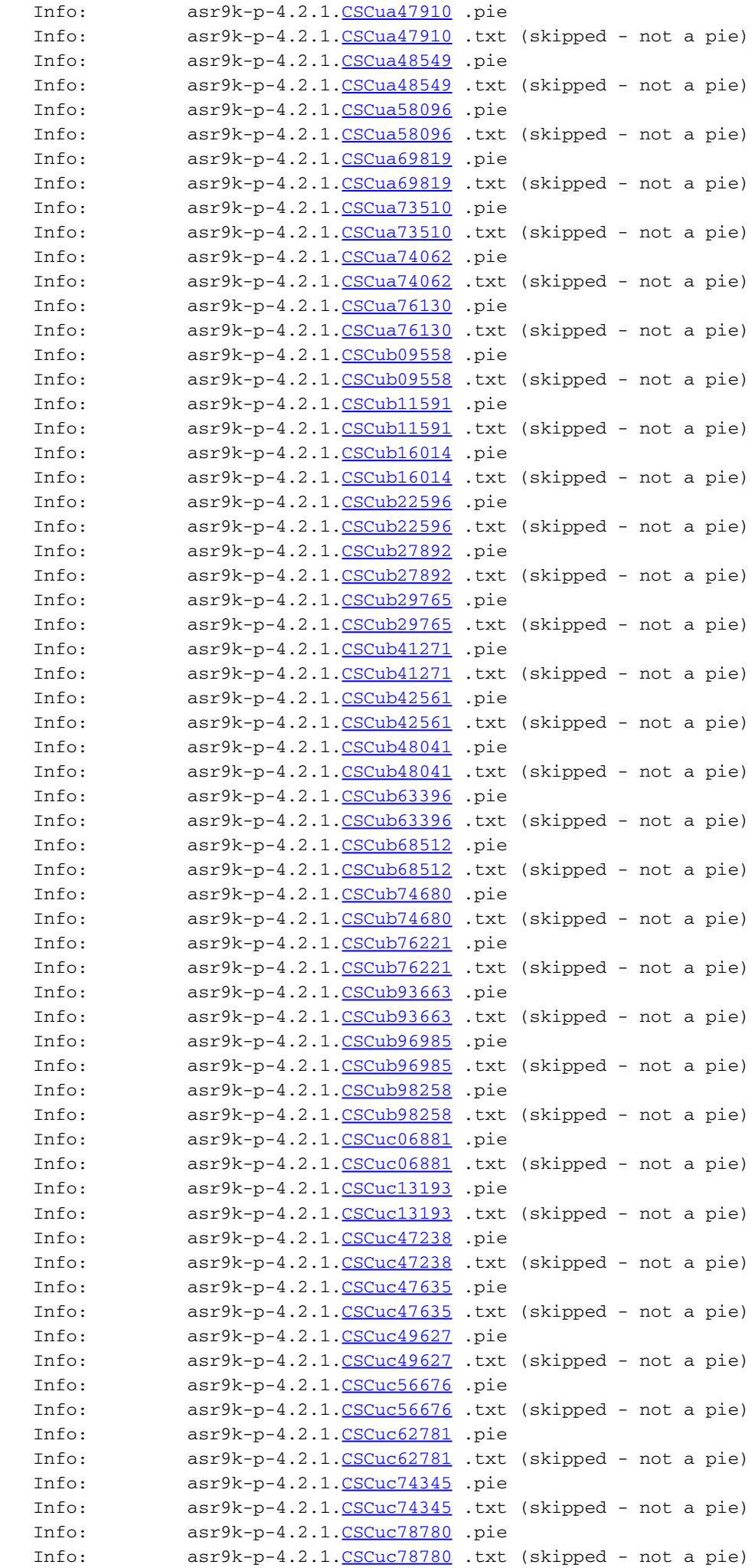

```
 Info: asr9k-p-4.2.1.CSCuc95853 .pie
  .CSCuc95853 .txt (skipped - not a pie)
   Info: asr9k-p-4.2.1.CSCud16267 .pie
   Info: asr9k-p-4.2.1.CSCud16267 .txt (skipped - not a pie)
   Info: asr9k-p-4.2.1.CSCud21216 .pie
  .CSCud21216 .txt (skipped - not a pie)
   Info: asr9k-p-4.2.1.CSCud39827 .pie
   Info: asr9k-p-4.2.1.CSCud39827 .txt (skipped - not a pie)
   Info: asr9k-p-4.2.1.CSCud59391 .pie
   Info: asr9k-p-4.2.1.CSCud59391 .txt (skipped - not a pie)
   Info:
   Warning: Skipped adding the following package as it was already present:
   Warning: disk0:asr9k-p-4.2.1.CSCua76130-1.0.0
   Warning: Please check:
   Warning: - the set of active packages using '(admin) show install active'.
   Warning: - the set of inactive packages using '(admin) show install
inactive'.
   Info: The following packages are now available to be activated:
  Tnfor Info: disk0:asr9k-p-4.2.1.CSCtr86240-1.0.0
   Info: disk0:asr9k-p-4.2.1.CSCty18600-1.0.0
   Info: disk0:asr9k-p-4.2.1.CSCty83866-1.0.0
   Info: disk0:asr9k-p-4.2.1.CSCty84643-1.0.0
   Info: disk0:asr9k-p-4.2.1.CSCty99591-1.0.0
   Info: disk0:asr9k-p-4.2.1.CSCtz24398-1.0.0
   Info: disk0:asr9k-p-4.2.1.CSCtz62914-1.0.0
   Info: disk0:asr9k-p-4.2.1.CSCtz63248-1.0.0
   Info: disk0:asr9k-p-4.2.1.CSCtz82638-1.0.0
   Info: disk0:asr9k-p-4.2.1.CSCua04907-1.0.0
   Info: disk0:asr9k-p-4.2.1.CSCua14945-1.0.0
   Info: disk0:asr9k-p-4.2.1.CSCua16764-1.0.0
   Info: disk0:asr9k-p-4.2.1.CSCua25130-1.0.0
   Info: disk0:asr9k-p-4.2.1.CSCua31485-1.0.0
   Info: disk0:asr9k-p-4.2.1.CSCua37747-1.0.0
   Info: disk0:asr9k-p-4.2.1.CSCua47910-1.0.0
   Info: disk0:asr9k-p-4.2.1.CSCua48549-1.0.0
   Info: disk0:asr9k-p-4.2.1.CSCua58096-1.0.0
   Info: disk0:asr9k-p-4.2.1.CSCua69819-1.0.0
   Info: disk0:asr9k-p-4.2.1.CSCua73510-1.0.0
   Info: disk0:asr9k-p-4.2.1.CSCua74062-1.0.0
   Info: disk0:asr9k-p-4.2.1.CSCua76130-1.0.0
   Info: disk0:asr9k-p-4.2.1.CSCub09558-1.0.0
   Info: disk0:asr9k-p-4.2.1.CSCub11591-1.0.0
   Info: disk0:asr9k-p-4.2.1.CSCub16014-1.0.0
   Info: disk0:asr9k-p-4.2.1.CSCub22596-1.0.0
   Info: disk0:asr9k-p-4.2.1.CSCub27892-1.0.0
   Info: disk0:asr9k-p-4.2.1.CSCub29765-1.0.0
   Info: disk0:asr9k-p-4.2.1.CSCub41271-1.0.0
   Info: disk0:asr9k-p-4.2.1.CSCub42561-1.0.0
   Info: disk0:asr9k-p-4.2.1.CSCub48041-1.0.0
   Info: disk0:asr9k-p-4.2.1.CSCub63396-1.0.0
   Info: disk0:asr9k-p-4.2.1.CSCub68512-1.0.0
   Info: disk0:asr9k-p-4.2.1.CSCub74680-1.0.0
   Info: disk0:asr9k-p-4.2.1.CSCub76221-1.0.0
   Info: disk0:asr9k-p-4.2.1.CSCub93663-1.0.0
   Info: disk0:asr9k-p-4.2.1.CSCub96985-1.0.0
   Info: disk0:asr9k-p-4.2.1.CSCub98258-1.0.0
   Info: disk0:asr9k-p-4.2.1.CSCuc06881-1.0.0
   Info: disk0:asr9k-p-4.2.1.CSCuc13193-1.0.0
   Info: disk0:asr9k-p-4.2.1.CSCuc47238-1.0.0
   Info: disk0:asr9k-p-4.2.1.CSCuc47635-1.0.0
   Info: disk0:asr9k-p-4.2.1.CSCuc49627-1.0.0
   Info: disk0:asr9k-p-4.2.1.CSCuc56676-1.0.0
   Info: disk0:asr9k-p-4.2.1.CSCuc62781-1.0.0
```

```
 Info: disk0:asr9k-p-4.2.1.CSCuc74345-1.0.0
 Info: disk0:asr9k-p-4.2.1.CSCuc78780-1.0.0
 Info: disk0:asr9k-p-4.2.1.CSCuc95853-1.0.0
 Info: disk0:asr9k-p-4.2.1.CSCud16267-1.0.0
 Info: disk0:asr9k-p-4.2.1.CSCud21216-1.0.0
 Info: disk0:asr9k-p-4.2.1.CSCud39827-1.0.0
 Info: disk0:asr9k-p-4.2.1.CSCud59391-1.0.0
Infor Info: The packages can be activated across the entire router.
Inf_0.
 Install operation 131 completed successfully at 01:31:11 UTC Tue May 14 2013.
```
#### Esempio di operazione di aggiunta dell'installazione - File FTP e tar

Per eseguire un'aggiunta di installazione da un server FTP, è necessario specificare il nome utente e la password FTP.

Il nome utente e la password FTP vengono configurati con i comandi di configurazione nome utente client ftp e password client ftp, oppure possono essere specificati in linea nel comando install add.

RP/0/RSP0/CPU0:ASR9001#config Tue May 14 21:27:50.489 UTC RP/0/RSP0/CPU0:ASR9001(config)#ftp client username ftpuser RP/0/RSP0/CPU0:ASR9001(config)#ftp client password ftppassword RP/0/RSP0/CPU0:ASR9001(config)#commit RP/0/RSP0/CPU0:ASR9001(config)#

#### Esempio di operazione di aggiunta dell'installazione - opzione di origine

Utilizzate l'opzione source keyword per specificare la posizione di origine dell'unità SMU. Poiché è possibile aggiungere più SMU in un'unica operazione se si unisce un elenco di SMU con spazi tra, l'uso della parola chiave source elimina la necessità di specificare la posizione di ogni SMU quando si aggiunge un lungo elenco.

```
 RP/0/RSP0/CPU0:ASR9001(admin)#install add source
tftp://10.0.0.1 4.2.1_asr9k-p_REC_SMUS_2013-03-23.tar
Tue May 14 04:27:50.708 UTC
Install operation 134 '(admin) install add source
/tftp://10.0.0.1/4.2.1_asr9k-p_REC_SMUS_2013-03-23.tar' started by user
'root' via CLI at 04:27:51 UTC Tue May 14 2013.
Warning: The following file has the suffix '.tar' and will be treated as a
tar file:
Warning: /tftp://10.0.0.1/4.2.1 asr9k-p_REC_SMUS_2013-03-23.tar
Warning: If a file should not be treated as tar file:
Warning: - change the file extension.
Warning: To stop this message being displayed:
Warning: - use the tar keyword to explicitly specify a tar file.
```
#### Esempio di installazione Operazione di aggiunta - Tarball personalizzato dal pacchetto SMU consigliato

Potete creare e aggiungere un file tarball personalizzato di singole SMU. Copiate tutti i file TORTA SMU da aggiungere in una directory sul server, quindi utilizzate il comando tar-cvf per creare un tar ball SMU personalizzato delle SMU da aggiungere e attivare.

Nell'esempio, viene usato un carattere jolly per aggiungere tutti gli SMU presenti nella directory

alla tralball. In alternativa, ogni SMU avrebbe potuto essere specificato singolarmente nella riga di comando.

```
server:/tftpboot/4.2.3/custom$ ls
asr9k-p-4.2.3.CSCub22596 .pie asr9k-p-4.2.3.CSCuc59492 .pie
asr9k-p-4.2.3.CSCud19188 .pie asr9k-p-4.2.3.CSCud41972 .pie
asr9k-p-4.2.3.CSCud98419 .pie asr9k-p-4.2.3.CSCub30046 .pie
asr9k-p-4.2.3.CSCuc84257 .pie asr9k-p-4.2.3.CSCud29892 .pie
CSCud54093.CSCue21593 .pie
asr9k-p-4.2.3.CSCub74517 .pie asr9k-p-4.2.3.CSCud07536 .pie
asr9k-p-4.2.3.CSCud37351 .pie asr9k-p-4.2.3.CSCud81064 .pie
asr9k-p-4.2.3.CSCub96985 .pie asr9k-p-4.2.3.CSCud08809 .pie
asr9k-p-4.2.3.CSCud39254 .pie asr9k-p-4.2.3.CSCud91167 .pie
server:/tftpboot/4.2.3/custom$ tar -cvf custom-tarball /tftpboot/4.2.3/custom/*
tar: Removing leading `/' from member names
CSCub22596 .pie
CSCub30046 .pie
/tftpboot/4.2.3/custom/asr9k-p-4.2.3.CSCub74517 .pie
CSCub96985.pie
/tftpboot/4.2.3/custom/asr9k-p-4.2.3.CSCuc59492 .pie
/tftpboot/4.2.3/custom/asr9k-p-4.2.3.CSCuc84257 .pie
CSCud07536 .pie
CSCud08809 .pie
/tftpboot/4.2.3/custom/asr9k-p-4.2.3.CSCud19188 .pie
/tftpboot/4.2.3/custom/asr9k-p-4.2.3.CSCud29892 .pie
/tftpboot/4.2.3/custom/asr9k-p-4.2.3.CSCud37351 .pie
/tftpboot/4.2.3/custom/asr9k-p-4.2.3.CSCud39254 .pie
/tftpboot/4.2.3/custom/asr9k-p-4.2.3.CSCud41972 .pie
CSCud54093 .pie
/tftpboot/4.2.3/custom/asr9k-p-4.2.3.CSCud81064 .pie
/tftpboot/4.2.3/custom/asr9k-p-4.2.3.CSCud91167 .pie
/tftpboot/4.2.3/custom/asr9k-p-4.2.3.CSCud98419 .pie
/tftpboot/4.2.3/custom/asr9k-p-4.2.3.CSCue21593 .pie
server:/tftpboot/4.2.3/custom$ ls -al
total 313292
drwxr-xr-x 2 lab ftp-users 4096 May 14 17:36 .
drwxr-xr-x 3 lab ftp-users 4096 May 14 16:54 ..
CSCub22596 .pie
-rw-r--r-- 1 lab ftp-users 483524 May 14 16:57 asr9k-p-4.2.3.CSCub30046 .pie
CSCub74517 .pie
CSCub96985 .pie
CSCuc59492 .pie
CSCuc84257 .pie
CSCud07536 .pie
-rw-r--r-- 1 lab ftp-users 3633740 May 14 17:03 asr9k-p-4.2.3.CSCud08809 .pie
-rw-r--r-- 1 lab ftp-users 4023064 May 14 16:57 asr9k-p-4.2.3.CSCud19188 .pie
-rw-r--1CSCud29892 .pie
CSCud37351 .pie
CSCud39254 .pie
CSCud41972 .pie
CSCud54093 .pie
CSCud81064 .pie
CSCud91167 .pie
CSCud98419 .pie
CSCue21593 .pie
-rw-r--r-- 1 lab ftp-users 160204800 May 14 17:36 custom-tarball
```
RP/0/RSP0/CPU0:ASR9006(admin)#install add tar tftp://10.0.0.1/4.2.3/custom/custom-tarball

```
Tue May 14 17:50:51.535 EDT
Install operation 86 '(admin) install add tar
/tftp://10.0.0.1/4.2.3/custom/custom-tarball'
started by user 'root' via CLI at 17:50:51 EDT Tue May 14 2013.
Info: The following files were extracted from the tar file
'/tftp://10.0.0.1/4.2.3/custom/custom-tarball' and will be added
to the entire router:
Inf_0.
Info: asr9k-p-4.2.3.CSCub22596 .pie
Info: asr9k-p-4.2.3.CSCub30046 .pie
Info: asr9k-p-4.2.3.CSCub74517 .pie
Info: asr9k-p-4.2.3.CSCub96985 .pie
Info: asr9k-p-4.2.3.CSCuc59492 .pie
Info: asr9k-p-4.2.3.CSCuc84257 .pie
Info: asr9k-p-4.2.3.CSCud07536 .pie
Info: asr9k-p-4.2.3.CSCud08809 .pie
Info: asr9k-p-4.2.3. CSCud19188 .pie
Info: asr9k-p-4.2.3.CSCud29892 .pie
Info: asr9k-p-4.2.3.CSCud37351 .pie
Info: asr9k-p-4.2.3.CSCud39254 .pie
Info: asr9k-p-4.2.3.CSCud41972 .pie
Info: asr9k-p-4.2.3.CSCud54093 .pie
Info: asr9k-p-4.2.3. CSCud81064 .pie
.CSCud91167 .pie
Info: asr9k-p-4.2.3.CSCud98419 .pie
Info: asr9k-p-4.2.3.CSCue21593 .pie
Info:
The install operation will continue asynchronously.
Info: The following packages are now available to be activated:
Tnfo:Info: disk0:asr9k-p-4.2.3.CSCub22596-1.0.0
Info: disk0:asr9k-p-4.2.3.CSCub30046-1.0.0
Info: disk0:asr9k-p-4.2.3.CSCub74517-1.0.0
Info: disk0:asr9k-p-4.2.3.CSCub96985-1.0.0
Info: disk0:asr9k-p-4.2.3.CSCuc59492-1.0.0
Info: disk0:asr9k-p-4.2.3.CSCuc84257-1.0.0
Info: disk0:asr9k-p-4.2.3.CSCud07536-1.0.0
Info: disk0:asr9k-p-4.2.3.CSCud08809-1.0.0
Info: disk0:asr9k-p-4.2.3.CSCud19188-1.0.0
Info: disk0:asr9k-p-4.2.3.CSCud29892-1.0.0
Info: disk0:asr9k-p-4.2.3.CSCud37351-1.0.0
Info: disk0:asr9k-p-4.2.3.CSCud39254-1.0.0
Info: disk0:asr9k-p-4.2.3.CSCud41972-1.0.0
Info: disk0:asr9k-p-4.2.3.CSCud54093-1.0.0
Info: disk0:asr9k-p-4.2.3.CSCud81064-1.0.0
Info: disk0:asr9k-p-4.2.3.CSCud91167-1.0.0
Info: disk0:asr9k-p-4.2.3.CSCud98419-1.0.0
Info: disk0:asr9k-p-4.2.3.CSCue21593-1.0.0
InforInfo: The packages can be activated across the entire router.
Tnfo:Install operation 86 completed successfully at 18:03:07 EDT Tue May 14 2013.
RP/0/RSP0/CPU0:ASR9006(admin)#install activate id 86
Tue May 14 18:28:09.078 EDT
Install operation 88 '(admin) install activate id 86' started by user 'root'
via CLI at 18:28:09 EDT Tue May 14 2013.
Info: This operation will activate the following packages:
Info: disk0:asr9k-p-4.2.3.CSCue21593-1.0.0
Info: disk0:asr9k-p-4.2.3.CSCud98419-1.0.0
Info: disk0:asr9k-p-4.2.3.CSCud91167-1.0.0
Info: disk0:asr9k-p-4.2.3.CSCud81064-1.0.0
Info: disk0:asr9k-p-4.2.3.CSCud54093-1.0.0
```
Info: disk0:asr9k-p-4.2.3.CSCud41972-1.0.0 Info: disk0:asr9k-p-4.2.3.CSCud39254-1.0.0 Info: disk0:asr9k-p-4.2.3.CSCud37351-1.0.0 Info: disk0:asr9k-p-4.2.3.CSCud29892-1.0.0 Info: disk0:asr9k-p-4.2.3.CSCud19188-1.0.0 Info: disk0:asr9k-p-4.2.3.CSCud08809-1.0.0 Info: disk0:asr9k-p-4.2.3.CSCud07536-1.0.0 Info: disk0:asr9k-p-4.2.3.CSCuc84257-1.0.0 Info: disk0:asr9k-p-4.2.3.CSCuc59492-1.0.0 Info: disk0:asr9k-p-4.2.3.CSCub96985-1.0.0 Info: disk0:asr9k-p-4.2.3.CSCub74517-1.0.0 Info: disk0:asr9k-p-4.2.3.CSCub30046-1.0.0 Info: disk0:asr9k-p-4.2.3.CSCub22596-1.0.0 Info: After this install operation, some SMU package(s) will be superceded. User can deactivate and remove superceded SMU(s). Info: asr9k-fwding-4.2.3.CSCud39254-1.0.0 Info: asr9k-fwding-4.2.3.CSCuc84257-1.0.0 Info: asr9k-fwding-4.2.3.CSCud19188-1.0.0 Info: asr9k-cpp-4.2.3.CSCud19188-1.0.0 Info: asr9k-base-4.2.3.CSCud81064-1.0.0 Info: asr9k-base-4.2.3.CSCud54093-1.0.0 Info: asr9k-base-4.2.3.CSCud37351-1.0.0 Info: asr9k-base-4.2.3.CSCuc84257-1.0.0 Info: asr9k-os-mbi-4.2.3.CSCud37351-1.0.0 Info: asr9k-os-mbi-4.2.3.CSCuc84257-1.0.0 Info: After this install operation, some SMU package(s) will be superceded. User can deactivate and remove superceded SMU(s). Info: asr9k-fwding-4.2.3.CSCud39254-1.0.0 Info: asr9k-fwding-4.2.3.CSCuc59492-1.0.0 Info: asr9k-fwding-4.2.3.CSCuc84257-1.0.0 Info: asr9k-fwding-4.2.3.CSCud19188-1.0.0 Info: asr9k-cpp-4.2.3.CSCud19188-1.0.0 Info: iosxr-routing-4.2.3.CSCud08809-1.0.0 Info: asr9k-base-4.2.3.CSCud81064-1.0.0 Info: asr9k-base-4.2.3.CSCud54093-1.0.0 Info: asr9k-base-4.2.3.CSCud37351-1.0.0 Info: asr9k-base-4.2.3.CSCuc84257-1.0.0 Info: asr9k-os-mbi-4.2.3.CSCud37351-1.0.0 Info: asr9k-os-mbi-4.2.3.CSCuc84257-1.0.0 Info: This operation will reload the following nodes in parallel: Info: 0/RSP0/CPU0 (RP) (SDR: Owner) Info: 0/RSP1/CPU0 (RP) (SDR: Owner) Info: 0/1/CPU0 (LC) (SDR: Owner) Info: 0/3/CPU0 (LC) (SDR: Owner) Proceed with this install operation (y/n)? [y] Info: Install Method: Parallel Reload The install operation will continue asynchronously. RP/0/RSP0/CPU0:ASR9006(admin)#Info: The changes made to software configurations will not be persistent across system reloads. Use the command '(admin) install commit' to make changes persistent. Info: Please verify that the system is consistent following the software change using the following commands: Info: show system verify Info: install verify packages Install operation 88 completed successfully at 18:35:39 EDT Tue May 14 2013. RP/0/RSP0/CPU0:ASR9006(admin)#install commit Tue May 14 18:46:24.324 EDT Install operation 89 '(admin) install commit' started by user 'root' via CLI at

18:46:24 EDT Tue May 14 2013. Install operation 89 completed successfully at 18:46:30 EDT Tue May 14 2013. RP/0/RSP0/CPU0:ASR9006(admin)#

### Verifica pacchetti inattivi e SMU

Per verificare la possibilità di attivare una SMU, usare il comando show install inactive admin.

```
RP/0/RSP0/CPU0:ASR9001(admin)#sh install inactive
Wed May 8 05:23:21.062 UTC
Secure Domain Router: Owner
 Node 0/RSP0/CPU0 [RP] [SDR: Owner]
   Boot Device: disk0:
   Inactive Packages:
     disk0:asr9k-mini-px-4.3.0
     disk0:asr9k-p-4.2.1.CSCue28217-1.0.0
 Node 0/0/CPU0 [LC] [SDR: Owner]
   Boot Device: mem:
   Inactive Packages:
      disk0:asr9k-mini-px-4.3.0
      disk0:asr9k-p-4.2.1.CSCue28217-1.0.0
```
#### Installa operazione di attivazione

Una volta aggiunta al sistema una SMU, viene visualizzato un messaggio che indica che l'operazione è stata completata correttamente e che la SMU può essere attivata sul router. Nel messaggio viene visualizzato il nome del pacchetto (SMU) che è ora disponibile per l'attivazione. Indica inoltre l'ID dell'operazione di installazione dell'operazione di aggiunta che può essere utilizzata per attivare tutti i pacchetti aggiunti in un'operazione di aggiunta di installazione.

```
The install operation will continue asynchronously.
RP/0/RSP0/CPU0:ASR9001(admin)#
Info: The following package is now available to be activated:
Info:
Info: disk0:asr9k-p-4.2.1.CSCue28217-1.0.0
InforInfo: The package can be activated across the entire router.
Info:
Install operation 81 completed successfully at 00:44:41 UTC Tue May 07 2013.
```
#### Esempio di operazione di attivazione dell'installazione - ID operazione

In questo esempio viene utilizzato l'ID di installazione di una precedente operazione di aggiunta di una versione di traball SMU consigliata. Quando lavorate con le matrici SMU consigliate, è necessario utilizzare l'ID di installazione dell'operazione di aggiunta precedente per attivare tutte le unità SMU presenti nella matassa.

Tutti gli SMU nel traball che si applicano ai pacchetti che non sono attualmente attivi vengono ignorati.

```
RP/0/RSP0/CPU0:ASR9001(admin)#install activate id 131
Tue May 14 03:30:12.316 UTC
Install operation 132 '(admin) install activate id 131' started by user 'root'
via CLI at 03:30:13 UTC Tue May 14 2013.
Info: This operation will activate the following packages:
Info: disk0:asr9k-p-4.2.1.CSCud59391-1.0.0
Info: disk0:asr9k-p-4.2.1.CSCud39827-1.0.0
Info: disk0:asr9k-p-4.2.1.CSCud21216-1.0.0
```
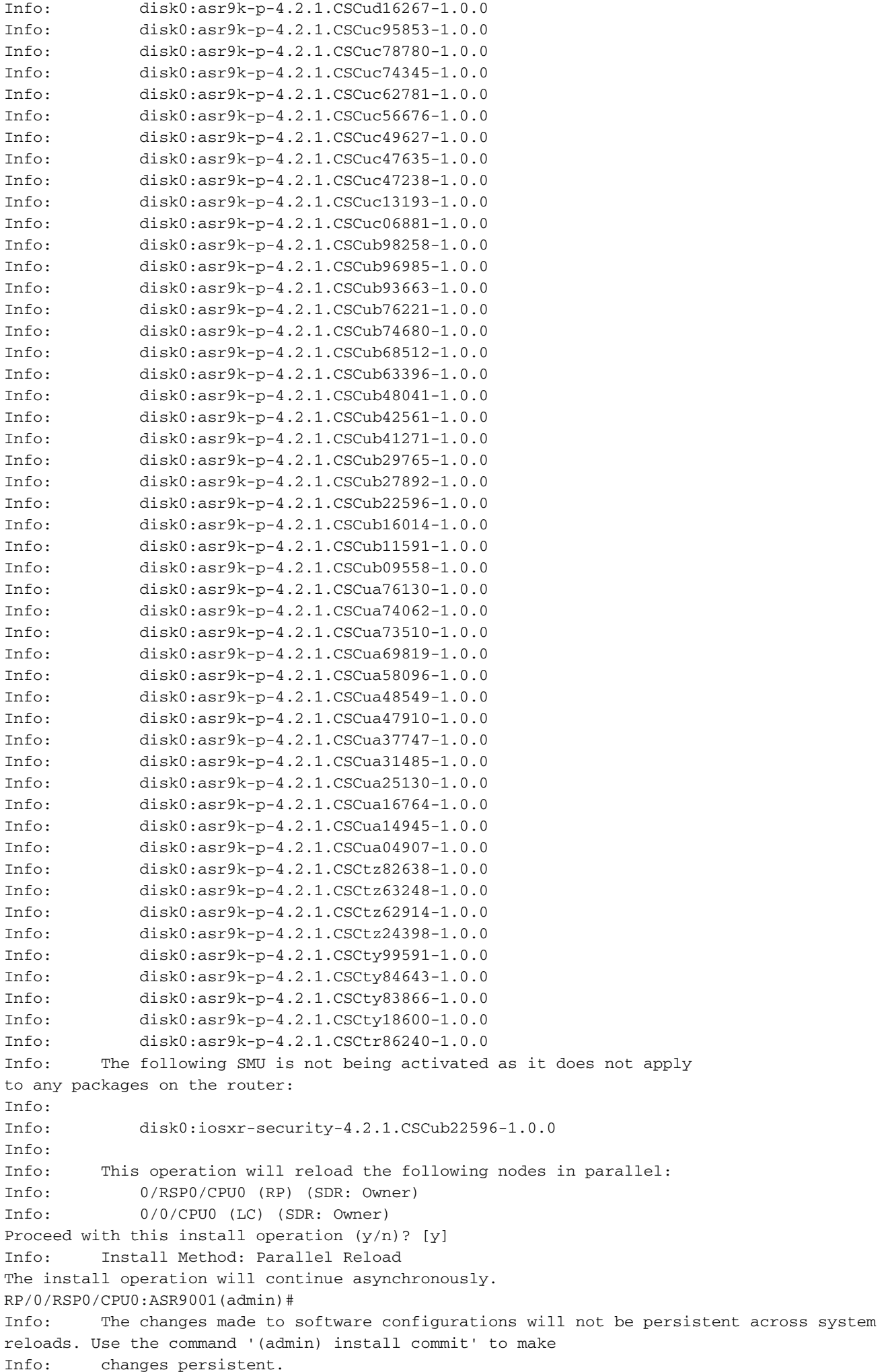

Info: Please verify that the system is consistent following the software change using the following commands: Info: show system verify Info: install verify packages Install operation 132 completed successfully at 03:44:21 UTC Tue May 14 2013. Connection closed by foreign host.

#### Esempio di operazione di attivazione dell'installazione - Nome pacchetto

Usare il comando admin install activate con l'opzione help (un punto interrogativo) per elencare tutti i pacchetti (che includono gli SMU) che possono essere attivati.

Nell'esempio, l'SMU per Cisco bug ID [CSCea12345](https://tools.cisco.com/bugsearch/bug/CSCea12345) è un SMU che contiene il pacchetto disk0:iosxr-routing-4.0.3.CSCea12345-1.0.0. È possibile attivare solo il disco SMU0:asr9k-p-4.0.3.CSCea12345-1.0; non attivare ogni singolo pacchetto componente nell'SMU.

RP/0/RSP0/CPU0:A9K-TOP#admin install activate ?

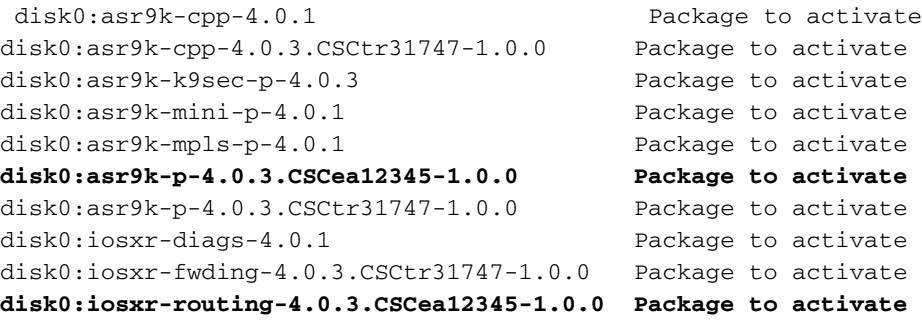

RP/0/RSP0/CPU0:A9K-TOP#admin install activate disk0:asr9k-p-4.0.3.CSCea12345-1.0.0

Install operation 83 '(admin) install activate disk0:asr9k-p-4.0.3.CSCea12345-1.0.0' started by user 'root' via CLI at 12:14:03 EDT Wed Dec 19 2012.

RP/0/RSP0/CPU0:Dec 19 12:14:03.288 : instdir[206]: %INSTALL-INSTMGR-6-INSTALL\_OPERATION\_STARTED : Install operation 83 '

(admin) install activate disk0:asr9k-p-4.0.3.CSCea12345-1.0.0' started by user 'root' 12:14:03 EDT Wed Dec 19 2012.

Info: Install Method: Parallel Process Restart

The install operation will continue asynchronously.

LC/0/0/CPU0:Dec 19 12:14:38.365 : sysmgr[87]: %OS-SYSMGR-7-INSTALL\_NOTIFICATION : notification of software installation received LC/0/3/CPU0:Dec 19 12:14:38.370 : sysmgr[87]: %OS-SYSMGR-7-INSTALL\_NOTIFICATION : notification of software installation received LC/0/0/CPU0:Dec 19 12:14:38.381 : sysmgr[87]: %OS-SYSMGR-7-INSTALL\_FINISHED : software installation is finished LC/0/3/CPU0:Dec 19 12:14:38.385 : sysmgr[87]: %OS-SYSMGR-7-INSTALL\_FINISHED : software installation is finished LC/0/6/CPU0:Dec 19 12:14:38.529 : sysmgr[90]: %OS-SYSMGR-7-INSTALL\_NOTIFICATION : notification of software installation received LC/0/6/CPU0:Dec 19 12:14:38.546 : sysmgr[90]: %OS-SYSMGR-7-INSTALL\_FINISHED : software installation is finished RP/0/RSP0/CPU0:Dec 19 12:14:53.145 : sysmgr[95]: %OS-SYSMGR-7-INSTALL\_NOTIFICATION : notification of software installation received RP/0/RSP0/CPU0:Dec 19 12:14:53.184 : sysmgr[95]: %OS-SYSMGR-7-INSTALL\_FINISHED :

software installation is finished

Info: The changes made to software configurations will not be persistent across system reloads. Use the command

Info: '(admin) install commit' to make changes persistent.

Info: Please verify that the system is consistent following the software change using the following commands:

Info: show system verify

Info: install verify packages

RP/0/RSP0/CPU0:Dec 19 12:15:04.165 : instdir[206]: %INSTALL-INSTMGR-4-ACTIVE\_SOFTWARE\_COMMITTED\_INFO : The currently active software is not committed. If the system reboots then the committed software will be used. Use 'install commit' to commit the active software.

RP/0/RSP0/CPU0:Dec 19 12:15:04.166 : instdir[206]: %INSTALL-INSTMGR-6-INSTALL\_OPERATION\_COMPLETED\_SUCCESSFULLY : Install operation 83 completed successfully

Install operation 83 completed successfully at 12:15:04 EDT Wed Dec 19 2012.

#### Esempio di operazione di attivazione dell'installazione - Più SMU con nomi di pacchetto

Se desiderate attivare più SMU in un'unica operazione, potete elencare ogni SMU in modo seriale nella riga di comando.

```
RP/0/RSP0/CPU0:A9K-TOP#admin install activate ?
```
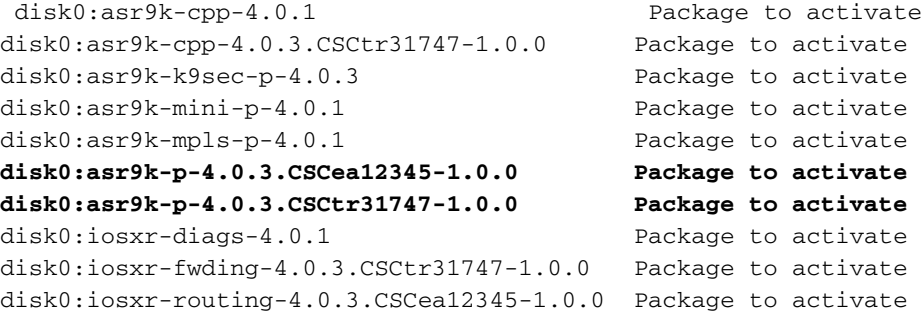

RP/0/RSP0/CPU0:A9K-TOP#admin install activate disk0:asr9k-p-4.0.3.CSCea12345-1.0.0 disk0:asr9k-p-4.0.3.CSCtr31747-1.0.0

#### Esempio di operazione di attivazione dell'installazione - ISSU SMU con opzione richiesta

```
RP/0/RSP0/CPU0:ASR9006(admin)#install activate
disk0:asr9k-px-4.2.3.CSCug30234-1.0.0 prompt-level all issu
Fri Jul 26 09:16:24.538 EST
Install operation 68 '(admin) install activate
disk0:asr9k-px-4.2.3.CSCug30234-1.0.0
prompt-level all issu' started by user 'root' via CLI
at 09:16:24 EST Fri Jul 26 2013.
Info: The issu option has been specified for install operation 68.
Info: After this install operation, some SMU package(s) will be superceded.
User can deactivate and remove superceded SMU(s).
Info: asr9k-fwding-4.2.3.CSCuf32158-1.0.0
```

```
Info: asr9k-fwding-4.2.3.CSCud65815-1.0.0
Info: asr9k-fwding-4.2.3.CSCud37351-1.0.0
Info: asr9k-base-4.2.3.CSCue45839-1.0.0
Info: asr9k-base-4.2.3.CSCud98419-1.0.0
Info: asr9k-base-4.2.3.CSCud60032-1.0.0
Info: asr9k-base-4.2.3.CSCud54093-1.0.0
Info: asr9k-base-4.2.3.CSCud37351-1.0.0
Info: asr9k-os-mbi-4.2.3.CSCue45839-1.0.0
Info: asr9k-os-mbi-4.2.3.CSCud54093-1.0.0
Info: asr9k-os-mbi-4.2.3.CSCud37351-1.0.0
Info: Install Method: In-service Upgrade
Info: The activation will continue in three phases, minimizing packet loss:
Info: load - confirms the viability of the activation, and prepares
any nodes for the activation.
Info: - reload the following node:
Info: 0/RSP1/CPU0
Info: run - causes the new software to be run on the active nodes
for the first time.
Info: - switchover performed from:
Info: 0/RSP0/CPU0 to 0/RSP1/CPU0
Info: - warm-reload the following nodes:
Info: 0/0/CPU0
Info: 0/1/CPU0
Info: 0/2/CPU0
Info: complete - completes the operation.
Info: The three phases can be performed consecutively without user input
(unprompted), or there can be a pause after each phase until the
Info: user has specified that the next phase can be performed (prompted).
How do you want the operation to continue (unprompted/prompted/abort)?:
[prompted]
Install operation 68: load phase started at 09:16:59 EST Fri Jul 26 2013.
The install operation will continue asynchronously, prompting after each phase.
Info: The activation has now occurred on the following node:
Info: 0/RSP1/CPU0
Info: The activation has completed the load phase.
Info: To continue with the next phase of the operation use:
Info: (admin) install operation 68 run
Install operation 68: load phase completed at 09:25:55 EST Fri Jul 26 2013.
RP/0/RSP0/CPU0:ASR9006(admin)#install operation 68 run
Fri Jul 26 09:31:34.743 EST
RP/0/RSP0/CPU0:ASR9006(admin)#Install operation 68: run phase started at
09:31:36 EST Fri Jul 26 2013.
```
Connection closed by foreign host.

#### Operazione di commit dell'installazione

Per rendere persistente un'attivazione SMU dopo i ricaricamenti, è necessario eseguire il commit della modifica con il comando install commit admin.

#### Esempio di operazione di commit dell'installazione

```
RP/0/RSP0/CPU0:ASR9001(admin)#sh install active summary
Tue May 14 04:07:53.898 UTC
Default Profile:
SDEG Owner
 Active Packages:
    disk0:asr9k-p-4.2.1.CSCuc47238-1.0.0
    disk0:asr9k-p-4.2.1.CSCud39827-1.0.0
    disk0:asr9k-p-4.2.1.CSCud21216-1.0.0
```

```
 disk0:asr9k-p-4.2.1.CSCud16267-1.0.0
    disk0:asr9k-p-4.2.1.CSCuc78780-1.0.0
    disk0:asr9k-p-4.2.1.CSCua16764-1.0.0
    disk0:asr9k-p-4.2.1.CSCuc62781-1.0.0
    disk0:asr9k-p-4.2.1.CSCuc56676-1.0.0
    disk0:asr9k-p-4.2.1.CSCua04907-1.0.0
    disk0:asr9k-p-4.2.1.CSCub42561-1.0.0
    disk0:asr9k-p-4.2.1.CSCuc13193-1.0.0
    disk0:asr9k-p-4.2.1.CSCty84643-1.0.0
    disk0:asr9k-p-4.2.1.CSCty83866-1.0.0
    disk0:asr9k-p-4.2.1.CSCub93663-1.0.0
    disk0:asr9k-p-4.2.1.CSCub74680-1.0.0
    disk0:asr9k-p-4.2.1.CSCua76130-1.0.0
    disk0:asr9k-p-4.2.1.CSCua74062-1.0.0
    disk0:asr9k-p-4.2.1.CSCua73510-1.0.0
    disk0:asr9k-p-4.2.1.CSCua47910-1.0.0
    disk0:asr9k-mini-p-4.2.1
    disk0:asr9k-mgbl-p-4.2.1
    disk0:asr9k-p-4.2.1.CSCuc74345-1.0.0
    disk0:asr9k-p-4.2.1.CSCuc49627-1.0.0
    disk0:asr9k-p-4.2.1.CSCuc47635-1.0.0
    disk0:asr9k-p-4.2.1.CSCua31485-1.0.0
    disk0:asr9k-p-4.2.1.CSCub11591-1.0.0
    disk0:asr9k-p-4.2.1.CSCtz62914-1.0.0
    disk0:asr9k-p-4.2.1.CSCua48549-1.0.0
    disk0:asr9k-p-4.2.1.CSCua69819-1.0.0
    disk0:asr9k-p-4.2.1.CSCua14945-1.0.0
    disk0:asr9k-p-4.2.1.CSCtz63248-1.0.0
    disk0:asr9k-p-4.2.1.CSCub48041-1.0.0
    disk0:asr9k-p-4.2.1.CSCub27892-1.0.0
    disk0:asr9k-p-4.2.1.CSCub16014-1.0.0
    disk0:asr9k-p-4.2.1.CSCuc06881-1.0.0
    disk0:asr9k-p-4.2.1.CSCub98258-1.0.0
    disk0:asr9k-p-4.2.1.CSCty99591-1.0.0
    disk0:asr9k-p-4.2.1.CSCtz24398-1.0.0
    disk0:asr9k-p-4.2.1.CSCtz82638-1.0.0
    disk0:asr9k-p-4.2.1.CSCty18600-1.0.0
    disk0:asr9k-p-4.2.1.CSCtr86240-1.0.0
    disk0:asr9k-p-4.2.1.CSCuc95853-1.0.0
    disk0:asr9k-p-4.2.1.CSCub96985-1.0.0
    disk0:asr9k-p-4.2.1.CSCub68512-1.0.0
    disk0:asr9k-p-4.2.1.CSCub09558-1.0.0
    disk0:asr9k-p-4.2.1.CSCua58096-1.0.0
    disk0:asr9k-p-4.2.1.CSCua37747-1.0.0
    disk0:asr9k-p-4.2.1.CSCua25130-1.0.0
    disk0:asr9k-p-4.2.1.CSCub29765-1.0.0
    disk0:asr9k-fpd-p-4.2.1
    disk0:asr9k-p-4.2.1.CSCub76221-1.0.0
    disk0:asr9k-p-4.2.1.CSCub41271-1.0.0
    disk0:asr9k-p-4.2.1.CSCub63396-1.0.0
    disk0:asr9k-p-4.2.1.CSCud59391-1.0.0
RP/0/RSP0/CPU0:ASR9001(admin)#sh install commit summary
Tue May 14 04:08:07.151 UTC
Default Profile:
SDEG Owner
 Committed Packages:
    disk0:asr9k-mini-p-4.2.1
    disk0:asr9k-mgbl-p-4.2.1
    disk0:asr9k-fpd-p-4.2.1
RP/0/RSP0/CPU0:ASR9001(admin)#install commit
```

```
Tue May 14 04:08:17.150 UTC
```

```
Install operation 133 '(admin) install commit' started by user 'root'
via CLI at 04:08:17 UTC Tue May 14 2013.
Install operation 133 completed successfully at 04:08:24 UTC Tue May 14 2013.
RP/0/RSP0/CPU0:ASR9001-B(admin)#sh install commit summ
Tue May 14 04:10:25.049 UTC
Default Profile:
 SDRs: Owner
 Committed Packages:
    disk0:asr9k-p-4.2.1.CSCuc47238-1.0.0
    disk0:asr9k-p-4.2.1.CSCud39827-1.0.0
    disk0:asr9k-p-4.2.1.CSCud21216-1.0.0
    disk0:asr9k-p-4.2.1.CSCud16267-1.0.0
    disk0:asr9k-p-4.2.1.CSCuc78780-1.0.0
    disk0:asr9k-p-4.2.1.CSCua16764-1.0.0
    disk0:asr9k-p-4.2.1.CSCuc62781-1.0.0
    disk0:asr9k-p-4.2.1.CSCuc56676-1.0.0
    disk0:asr9k-p-4.2.1.CSCua04907-1.0.0
    disk0:asr9k-p-4.2.1.CSCub42561-1.0.0
    disk0:asr9k-p-4.2.1.CSCuc13193-1.0.0
    disk0:asr9k-p-4.2.1.CSCty84643-1.0.0
    disk0:asr9k-p-4.2.1.CSCty83866-1.0.0
    disk0:asr9k-p-4.2.1.CSCub93663-1.0.0
    disk0:asr9k-p-4.2.1.CSCub74680-1.0.0
    disk0:asr9k-p-4.2.1.CSCua76130-1.0.0
    disk0:asr9k-p-4.2.1.CSCua74062-1.0.0
    disk0:asr9k-p-4.2.1.CSCua73510-1.0.0
    disk0:asr9k-p-4.2.1.CSCua47910-1.0.0
    disk0:asr9k-mini-p-4.2.1
    disk0:asr9k-mgbl-p-4.2.1
    disk0:asr9k-p-4.2.1.CSCuc74345-1.0.0
    disk0:asr9k-p-4.2.1.CSCuc49627-1.0.0
    disk0:asr9k-p-4.2.1.CSCuc47635-1.0.0
    disk0:asr9k-p-4.2.1.CSCua31485-1.0.0
    disk0:asr9k-p-4.2.1.CSCub11591-1.0.0
    disk0:asr9k-p-4.2.1.CSCtz62914-1.0.0
    disk0:asr9k-p-4.2.1.CSCua48549-1.0.0
    disk0:asr9k-p-4.2.1.CSCua69819-1.0.0
    disk0:asr9k-p-4.2.1.CSCua14945-1.0.0
    disk0:asr9k-p-4.2.1.CSCtz63248-1.0.0
    disk0:asr9k-p-4.2.1.CSCub48041-1.0.0
    disk0:asr9k-p-4.2.1.CSCub27892-1.0.0
    disk0:asr9k-p-4.2.1.CSCub16014-1.0.0
    disk0:asr9k-p-4.2.1.CSCuc06881-1.0.0
    disk0:asr9k-p-4.2.1.CSCub98258-1.0.0
    disk0:asr9k-p-4.2.1.CSCty99591-1.0.0
    disk0:asr9k-p-4.2.1.CSCtz24398-1.0.0
    disk0:asr9k-p-4.2.1.CSCtz82638-1.0.0
    disk0:asr9k-p-4.2.1.CSCty18600-1.0.0
    disk0:asr9k-p-4.2.1.CSCtr86240-1.0.0
    disk0:asr9k-p-4.2.1.CSCuc95853-1.0.0
    disk0:asr9k-p-4.2.1.CSCub96985-1.0.0
    disk0:asr9k-p-4.2.1.CSCub68512-1.0.0
    disk0:asr9k-p-4.2.1.CSCub09558-1.0.0
    disk0:asr9k-p-4.2.1.CSCua58096-1.0.0
    disk0:asr9k-p-4.2.1.CSCua37747-1.0.0
    disk0:asr9k-p-4.2.1.CSCua25130-1.0.0
    disk0:asr9k-p-4.2.1.CSCub29765-1.0.0
    disk0:asr9k-fpd-p-4.2.1
    disk0:asr9k-p-4.2.1.CSCub76221-1.0.0
    disk0:asr9k-p-4.2.1.CSCub41271-1.0.0
    disk0:asr9k-p-4.2.1.CSCub63396-1.0.0
    disk0:asr9k-p-4.2.1.CSCud59391-1.0.0
```
# Messaggi di errore

#### Utilizzo di Bootflash superiore all'80%

Questo messaggio può essere visualizzato dopo l'installazione di SMU.

RP/0/RSP0/CPU0:Jul 9 17:40:37.959 : wdsysmon[447]: %HA-HA\_WD-4-DISK\_WARN : A monitored device /bootflash: is above 80% utilization. Current utilization = 89. Please remove unwanted user files and configuration rollback points.

Èpossibile ignorare questo messaggio.

In base alla progettazione, Cisco IOS XR deve mantenere fino a due MBI nella memoria flash di avvio che segue l'installazione o le installazioni SMU. Nelle installazioni SMU successive, se lo spazio bootflash richiesto dai nuovi pacchetti non è disponibile, Cisco IOS XR pulisce automaticamente i vecchi MBI per creare spazio per il nuovo pacchetto MBI.

#### Informazioni su questa traduzione

Cisco ha tradotto questo documento utilizzando una combinazione di tecnologie automatiche e umane per offrire ai nostri utenti in tutto il mondo contenuti di supporto nella propria lingua. Si noti che anche la migliore traduzione automatica non sarà mai accurata come quella fornita da un traduttore professionista. Cisco Systems, Inc. non si assume alcuna responsabilità per l'accuratezza di queste traduzioni e consiglia di consultare sempre il documento originale in inglese (disponibile al link fornito).